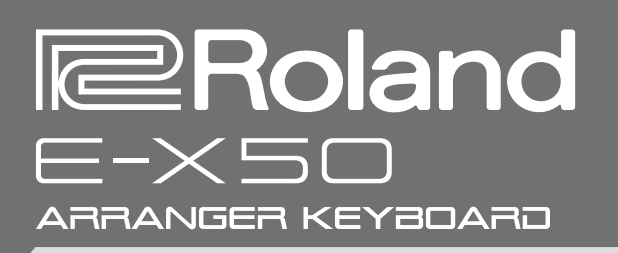

# **Manuale dell'Utente**

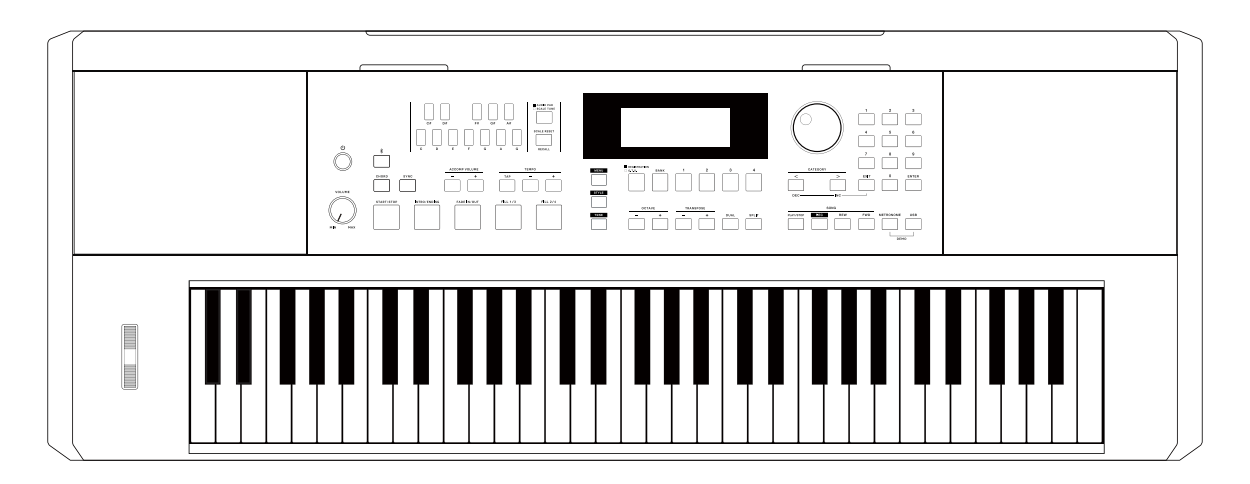

Prima di usare questa unità, leggete con attenzione i paragrafi intitolati "USARE L'UNITÀ IN MODO SICURO" e "NOTE IMPORTANTI" (foglio "USARE L'UNITÀ IN MODO SICURO"). Dopo la lettura, tenete il documento(i) a portata di mano per future consultazioni.

Copyright © 2022 ROLAND CORPORATION

#### Diritti di Proprietà Intellettuale

- • La legge proibisce la registrazione non autorizzata, l'esecuzione in pubblico, la trasmissione, il prestito, la vendita o la distribuzione, o simili, in tutto o in parte di un lavoro (composizione musicale, registrazione video, trasmissione, esecuzione in pubblico, etc.) il cui copyright è proprietà di terze parti.
- • Non utilizzate questa unità per scopi che potrebbero violare i diritti di autore detenuti da una terza parte. Non ci assumiamo alcuna responsabilità riguardo alla violazione di diritti di autore detenuti da una terza parte derivati dall'uso di questa unità.
- • I diritti di autore dei contenuti di questo prodotto (i dati delle forme d'onda dei suoni, i dati degli style, pattern di accompagnamento, dati delle frasi, loop audio e dati delle immagini) appartengono alla Roland Corporation.
- • Agli acquirenti di questo prodotto è permesso di utilizzare tali contenuti (ad eccezione dei dati delle Demo Song) per la creazione, esecuzione, registrazione e distribuzione di lavori musicali originali.
- • Agli acquirenti di questo prodotto NON è permesso di estrarre tali contenuti in forma originale o modificata, allo scopo di distribuire supporti registrati di tali contenuti o di renderli disponibili su una rete di computer.
- • Roland è un marchio di fabbrica registrato o un marchio di fabbrica della Roland Corporation negli Stati Uniti e/o in altre nazioni.
- • Tutti i nomi dei prodotti menzionati in questo documento sono marchi di fabbrica o marchi di fabbrica registrati dei rispettivi proprietari.

Changes or Modifications not expressly approved by the party responsible could void the user's authority to operate this device.

This equipment has been tested and found to comply with the limits for a Class B digital device, pursuant to Part 15 of the FCC Rules. These limits are designed to provide reasonable protection against harmful interference in a residential installation. This equipment generates, uses and can radiate radio frequency energy and, if not installed and used in accordance with the instructions, may cause harmful interference to radio communications. However, there is no guarantee that interference will not occur in a particular installation.

If this equipment does cause harmful interference to radio or television reception, which can be determined by turning the equipment off and on, the user is encouraged to try to correct the interference by one or more of the following measures:

- -- Reorient or relocate the receiving antenna.
- -- Increase the separation between the equipment and receiver.
- -- Connect the equipment into an outlet on a circuit different from that to which the receiver is connected.
- -- Consult the dealer or an experienced radio/TV technician for help.

The device has been evaluated to meet general RF exposure requirement.

This device contains licence-exempt transmitter(s)/receiver(s) that comply with Innovation, Science and Economic Development Canada's licence-exempt RSS(s). Operation is subject to the following two conditions:

1. This device may not cause interference.

2. This device must accept any interference, including interference that may cause undesired operation of the device.

Le présent appareil est conforme aux CNR d'Industrie Canada applicables aux appareils radio exempts de licence. L'exploitation est autorisée aux deux conditions suivantes :

(1) l'appareil ne doit pas produire de brouillage, et

 (2) l'utilisateur de l'appareil doit accepter tout brouillage radioélectrique subi, même si le brouillage est susceptible d'en compromettre le fonctionnement.

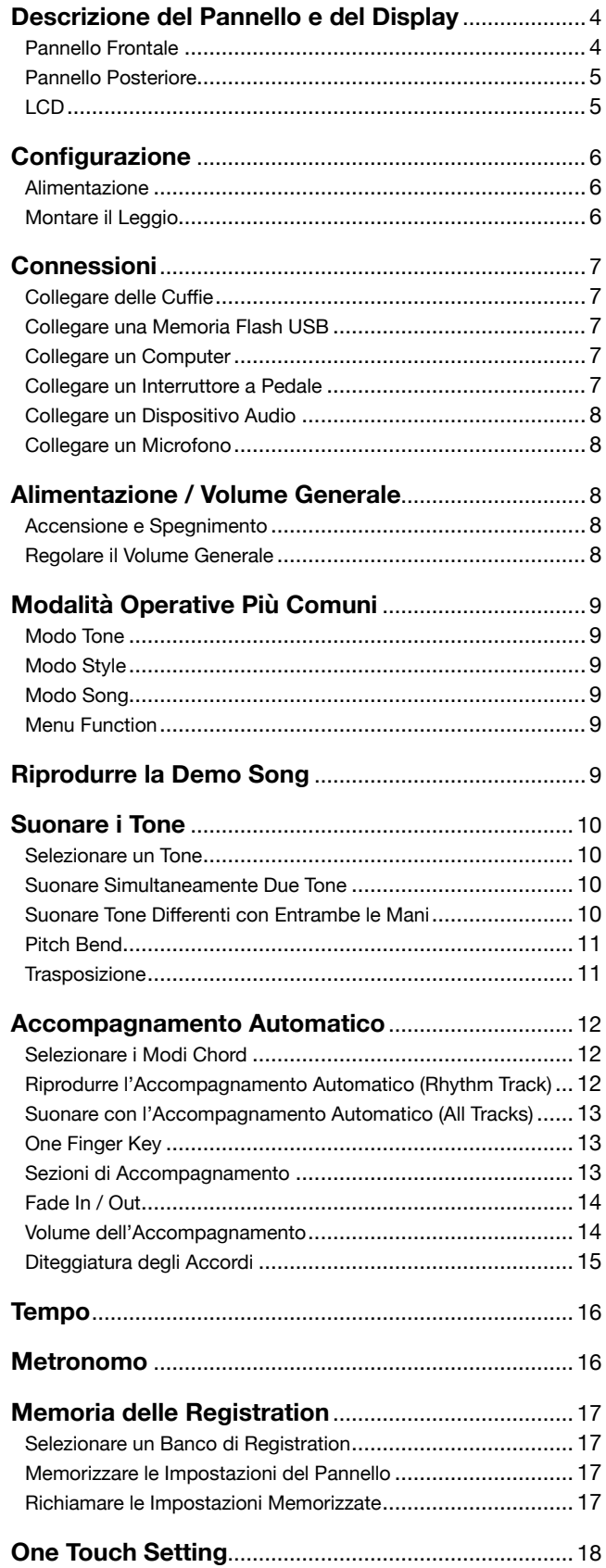

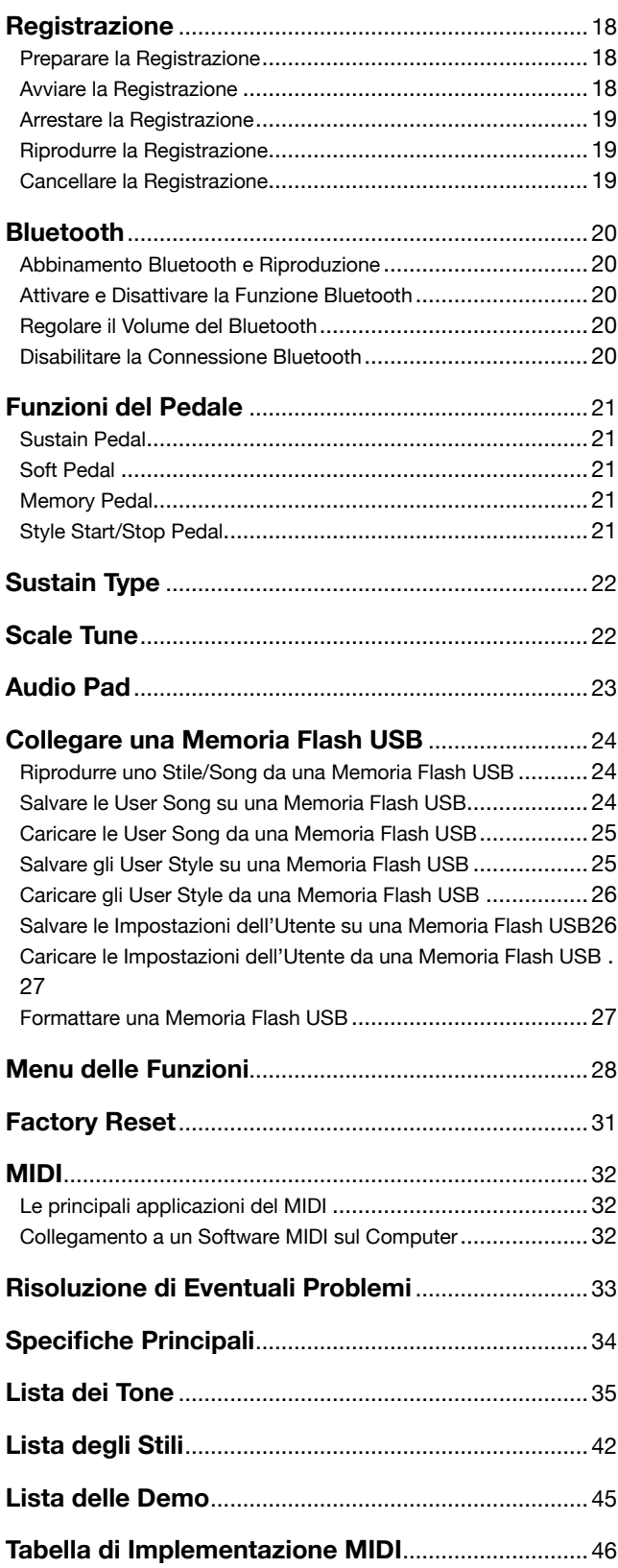

### <span id="page-3-0"></span>Pannello Frontale

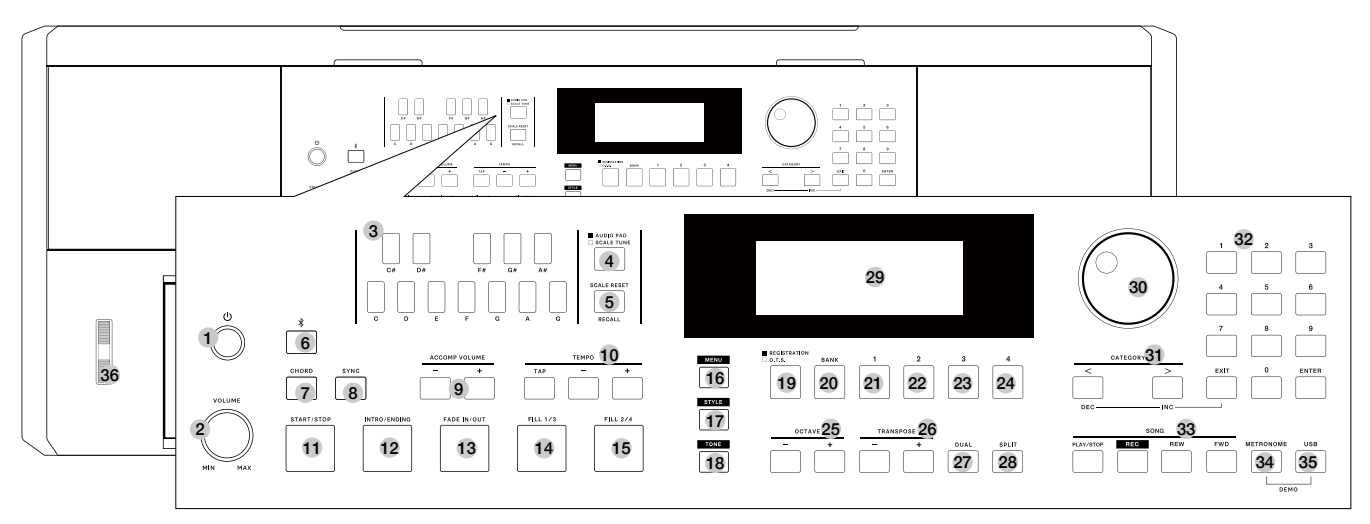

- 1. Interruttore [POWER] Accende e spegne lo strumento.
- 2. Manopola [MASTER VOLUME] Regola il volume generale.
- 4. Tasto [AUDIO PAD / SCALE TUNE] Alterna tra il modo Scale Tune e il modo Audio Pad.
- In modo Scale Tune: 3. Tasti SCALE TUNE
	- Impostano i parametri Scale.
- 5. Tasto [SCALE RESET / RECALL] Reimposta i parametri Scale / richiama i parametri Scale.
- In modo Audio Pad: 3. Tasti AUDIO PAD Riproducono il file MP3 / WAV selezionato.
- 6. Tasto  $[$   $*$  ] Apre o chiude il menu Bluetooth.
- 7. Tasto [CHORD] Attiva il modo Chord.
- 8. Tasto [SYNC] Attiva e disattiva la funzione Sync.
- 9. Tasti ACCOMP VOLUME [-] / [+] Regolano il volume dell'accompagnamento.
- 10. Tasti TEMPO [TAP] / [-] / [+] Regolano il tempo corrente.
- 11.Tasto [START/STOP] Avvia o arresta la riproduzione dello Style.
- 12. Tasto [INTRO/ENDING] Cliccatelo per riprodurre l'Intro (introduzione) o l'Ending (finale) lunghi. Doppio click per riprodurre l'Intro (introduzione) o l'Ending (finale) brevi.
- 13. Tasto [FADE IN/OUT] Attiva e disattiva la funzione di assolvenza o dissolvenza.
- 14. Tasto [FILL 1/3] Cliccatelo per riprodurre il Fill 1. Doppio click per riprodurre il Fill 3.
- 15. Tasto [FILL 2/4] Cliccatelo per riprodurre il Fill 2. Doppio click per riprodurre il Fill 4.
- 16. Tasto [MENU] Apre il menu Function.
- 17. Tasto [STYLE] Attiva il modo Style.
- 18. Tasto [TONE] Attiva il modo Tone.
- 19. Tasto [REGISTRATION/O.T.S.] Alterna tra le funzioni Registration e O.T.S..
- 20. Tasto [BANK] Seleziona un banco di memorie.
- 21~24. Tasti [1]~[4] Richiamano un'impostazione del pannello memorizzata.
- 25. Tasti OCTAVE [-] / [+] Regolano l'impostazione dell'ottava del Tone (timbro) corrente.
- 26. Tasti TRANSPOSE [-] / [+] Regolano l'impostazione della trasposizione.
- 27. Tasto [DUAL] Attiva e disattiva la funzione Dual.
- 28. Tasto [SPLIT] Attiva/disattiva la funzione Split.
- 29. Display LCD Visualizza tutti i parametri e i valori relativi all'operazione corrente.
- 30. Manopola dati Regola il parametro.
- 31. Tasti CATEGORY [<] / [>] Cambiano la categoria nel menu corrente.
- 32. Tasti [EXIT] / [ENTER] e tasti Numerici Annullano / confermano l'impostazione corrente o selezionano il numero dello Style/Tone.
- 33. Tasti SONG
	- [PLAY/STOP]: Da un'altra modalità, premetelo per accedere al modo Song, o tenetelo premuto per accedere al modo Song e riprodurre il brano. In modo Song, premetelo per riprodurre o porre in pausa il brano. [REC]: Attiva il modo Record.
	- [REW]: Riavvolge la riproduzione del brano
	- [FWD]: Avanza velocemente nella riproduzione del brano.
- 34. Tasto [METRONOME] Attiva e disattiva il metronomo.
- 35. Tasto [USB] Apre il menu USB Play o il menu USB.
- 36. Rotella del pitch bend Muovetela per alterare l'intonazione (pitch-bend).
- 37. Presa PHONES Per connettere le cuffie.
- 38. Porte BASS REFLEX Migliorano le frequenze basse.

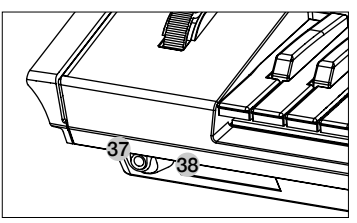

### <span id="page-4-0"></span>Pannello Posteriore

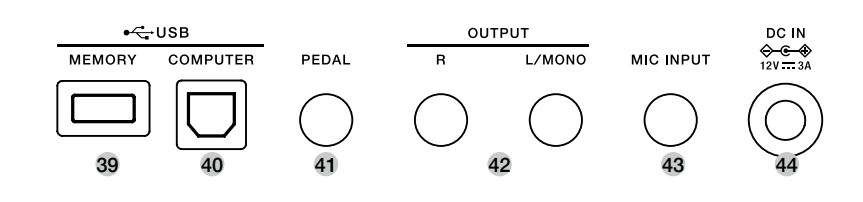

- 39. Presa USB MEMORY Serve per connettere un drive flash USB.
- 40. Porta USB COMPUTER Per la connessione a un computer.
- 41. Presa PEDAL
	- Per collegare un pedale del forte (di risonanza).
- 42. Prese OUTPUT Per connettere dispositivi audio esterni.
- 43. Presa MIC INPUT Per collegare un microfono.
- 44. Presa DC IN Per connettere il trasformatore da 12 V in CC.

### LCD

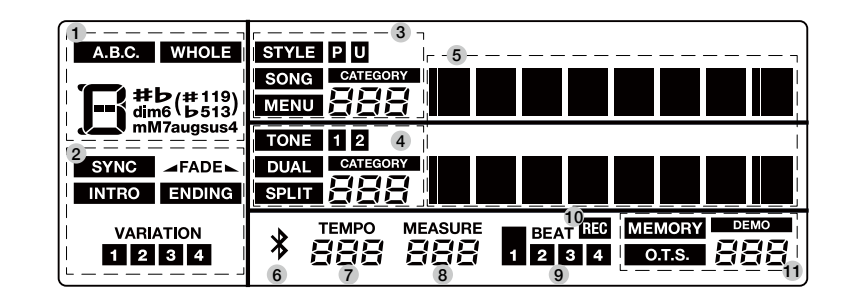

- 1. A.B.C. / WHOLE / CHORD
- 2. SYNC / FADE / INTRO / ENDING / VARIATION
- 3. STYLE / SONG / MENU
- 4. TONE / DUAL / SPLIT
- 5. CARATTERI
- 6. BLUETOOTH

7. TEMPO 8. MEASURE - BATTUTA 9. BEAT - MOVIMENTO 10. RECORD - REGISTRAZIONE 11. MEMORY / O.T.S. / DEMO

<span id="page-5-0"></span>Questa sezione contiene informazioni sulla configurazione dello strumento e la preparazione per suonare. Vi consigliamo di leggere attentamente questa sezione prima di accendere l'unità.

### Alimentazione

Potete alimentare lo strumento utilizzando il trasformatore incluso. Abbassate il volume dello strumento e collegate i dispositivi audio prima di accendere l'unità.

- *1.* Se il trasformatore incluso ha una spina intercambiabile, scegliete la spina inclusa adatta al tipo di presa elettrica nella vostra nazione. Fate riferimento all'immagine per inserire la spina nelle scanalature del trasformatore, e ruotate la spina in senso orario per bloccarla. Se il trasformatore incluso non ha una spina intercambiabile, saltate questa procedura.
- *2.* Collegate un'estremità del trasformatore alla presa DC IN sul pannello posteriore dello strumento.
- *3.* Collegate il trasformatore a una presa di corrente appropriata.
- *4.* Premete l'interruttore [POWER], lo schermo LCD si illumina, indicando che lo strumento è acceso.
- *5.* Se desiderate spegnere lo strumento, tenete nuovamente premuto l'interruttore [POWER].

#### *Nota:*

● L'unità si spegne automaticamente trascorso un certo periodo di tempo dall'ultima volta che la si è utilizzata per suonare o si sono usati pulsanti e controlli (funzione Auto Off).

Se non volete che l'unità si spenga automaticamente, disabilitate la funzione Auto Off ([P. 31\)](#page-30-1).

- I dati non salvati vanno persi allo spegnimento. Prima dello spegnimento, salvate i dati che volete conservare.
- Per ripristinare l'alimentazione, riaccendete l'unità.
- Per la vostra sicurezza, scollegate lo strumento della presa di corrente quando non lo utilizzate o durante i temporali.

### Montare il Leggio

Con lo strumento viene fornito un leggio. Potete montarlo facilmente inserendolo nelle scanalature sul retro del pannello.

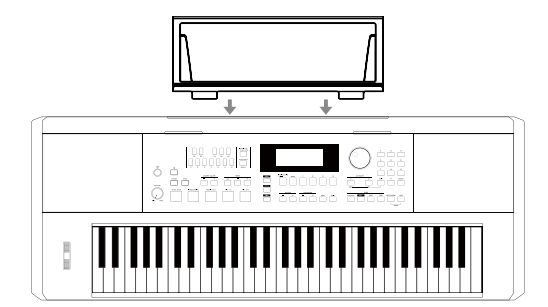

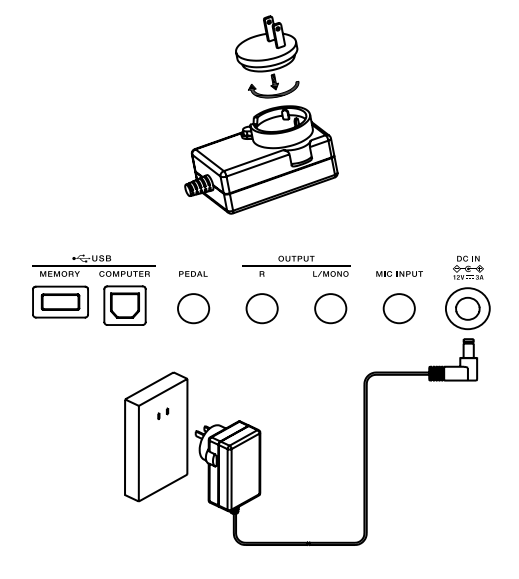

### <span id="page-6-0"></span>Collegare delle Cuffie

Potete collegare delle cuffie stereo standard alla presa PHONES per esercitarvi senza disturbare o per suonare di notte. Il sistema di diffusori stereo interno viene automaticamente escluso quando delle cuffie vengono collegate a questa presa.

#### *Nota:*

Per evitare danni all'udito, evitate di ascoltare in cuffia ad alto volume per periodi di tempo prolungati.

### <span id="page-6-1"></span>Collegare una Memoria Flash USB

Collegate una memoria flash USB allo strumento per salvare i dati che avete creato, come i dati registrati su una memoria flash USB, caricare file dalla memoria flash USB nello strumento, o usare lo strumento per riprodurre file salvati sulla memoria flash USB.

#### *Nota:*

Per evitare errori o danni alla memoria flash USB, non rimuovetela mentre è in corso la lettura o la scrittura.

### Collegare un Computer

Questo strumento riceve e trasmette messaggi MIDI tramite la presa USB computer. Usate un cavo USB per collegare lo strumento a un computer.

#### *Nota:*

- Non impostate il dispositivo USB MIDI così che sia contemporaneamente ingresso e uscita quando configurate il software sul vostro computer.
- Altrimenti, il suono si sovrappone e ripete quando agite sulla tastiera. Consigliamo di utilizzare un'interfaccia USB2.0 quando collegate lo
- strumento a un computer.

### Collegare un Interruttore a Pedale

Potete collegare un interruttore a pedale opzionale alla presa PEDAL. Potete assegnare differenti funzioni al pedale nel menu delle funzioni. Se selezionate la funzione Sustain Pedal, quando premete il pedale, tutte le note che suonate sulla tastiera avranno una risonanza prolungata. (Fate riferimento al menu Function per i dettagli.)

#### *Nota:*

- Collegate la spina del pedale alla presa PEDAL prima dell'accensione.
- La polarità dei diversi pedali potrebbe variare. Se il pedale di risonanza connesso funziona al contrario, collegate la spina del pedale alla presa PEDAL prima dell'accensione.

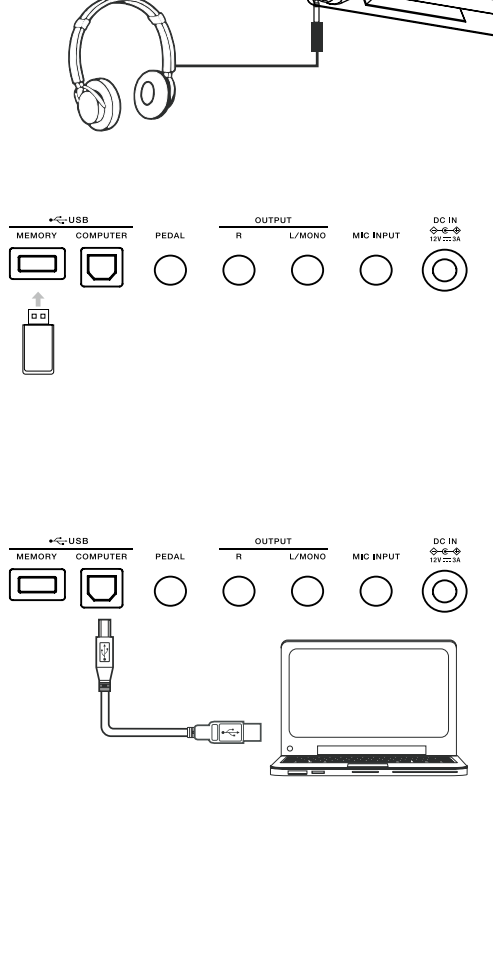

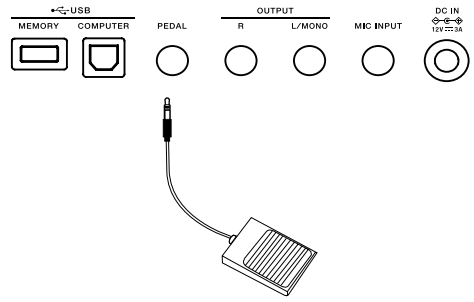

### <span id="page-7-0"></span>Collegare un Dispositivo Audio

Le prese OUTPUT sul pannello posteriore inviano l'uscita dello strumento a dispositivi audio esterni, come un amplificatore per tastiere, un impianto stereofonico, una consolle di missaggio o un'interfaccia di registrazione. Usate un cavo audio per connettere le prese OUTPUT dello strumento alla presa AUX IN del dispositivo audio esterno. Utilizzate le prese R e L / MONO per l'uscita stereo, o solo la presa L / MONO per l'uscita mono.

#### *Nota:*

Per evitare danni ai diffusori, abbassate sempre il volume al minimo prima di collegare l'alimentazione e altri dispositivi.

### Collegare un Microfono

Prima di collegare e scollegare un microfono, abbassate sempre al minimo il volume generale.

Collegate un microfono alla presa MIC INPUT, poi regolate il volume generale a un livello appropriato.

#### *Nota:*

Scollegate il microfono quando non lo utilizzate.

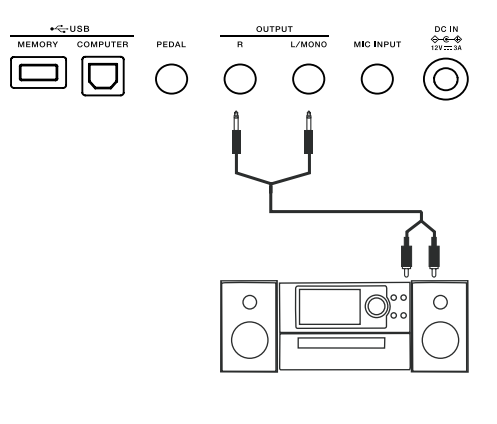

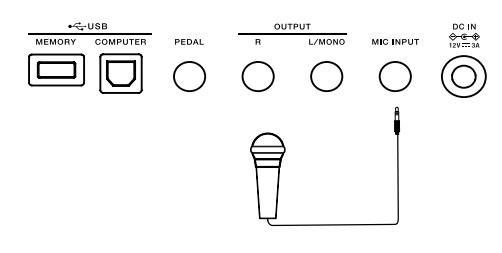

## Alimentazione / Volume Generale

### Accensione e Spegnimento

- *1.* Controllate che lo strumento sia collegato correttamente a una presa di corrente.
- *2.* Premete l'interruttore [POWER], lo schermo LCD si illumina, indicando che lo strumento è acceso.
- *3.* Se desiderate spegnere lo strumento, tenete nuovamente premuto l'interruttore [POWER].

#### *Nota:*

Se lo schermo LCD non si illumina dopo l'accensione, controllate il collegamento dell'alimentatore. Durante l'accensione, il LED dell'interruttore [POWER] resta illuminato.

### Regolare il Volume Generale

Ruotate la manopola [VOLUME] in senso orario per aumentare il volume generale, o in senso antiorario per ridurlo. Regolatela per ottenere il livello di volume desiderato.

#### *Nota:*

Se la tastiera resta silenziosa, verificate se il volume è stato impostato al minimo o se delle cuffie sono connesse alla presa PHONES.

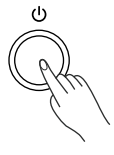

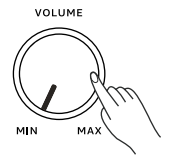

<span id="page-8-0"></span>Lo strumento offre 4 modalità operative tipiche. Sono i modi: Tone, Style, Song e il Menu Function.

### Modo Tone

Premete il pulsante [TONE] per accedere al modo Tone. In modo Tone, potete selezionare un timbro (che chiamiamo Tone) e usarlo per la vostra esecuzione. Per i dettagli, fate riferimento al capitolo Suonare i Tone ([P. 10\)](#page-9-1).

### Modo Style

Premete il tasto [STYLE] per accedere al modo Style. In modo Style, potete selezionare uno stile preimpostato o uno stile dell'utente con cui suonare. Per i dettagli, fate riferimento al capitolo Accompagnamento Automatico ([P. 12\)](#page-11-1).

### Modo Song

Premete il tasto [PLAY/STOP] per accedere al modo Song. In modo Song, potete riprodurre i brani (song) registrati. Per i dettagli, fate riferimento al capitolo Riprodurre le Registrazioni [\(P. 19](#page-18-1)). Potete riprodurre i brani anche da una memoria flash USB. Per i dettagli operativi, fate riferimento al capitolo Caricare i Brani dell'Utente dalla Memoria Flash USB [\(P. 25](#page-24-1)).

### Menu Function

Premete il tasto [MENU] per accedere al Menu Function. Nel Menu Function, potete modificare i parametri e le funzioni dello strumento. Per i dettagli, fate riferimento al capitolo Menu Function [\(P. 28](#page-27-1)).

## Riprodurre la Demo Song

- *1.* Premete simultaneamente i tasti [METRONOME] + [USB] per riprodurre la demo song. Il brano dimostrativo suona ripetutamente.
- *2.* Premete nuovamente i tasti [METRONOME] + [USB] per arrestare la riproduzione e uscire dalla demo song. O potete premere il tasto [EXIT], [START/STOP] per arrestare la riproduzione ed uscire dalla demo song.

#### *Nota:*

Durante la riproduzione della demo song, tutti i tasti e i pulsanti sono disattivati, ad eccezione di [EXIT], [START / STOP], TEMPO [TAP] / [-] / [+], [VOLUME], [METRONOME] + [USB], e dell'interruttore POWER.

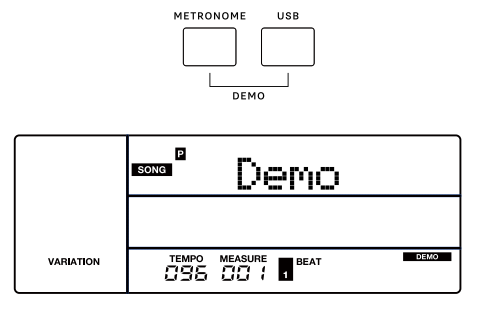

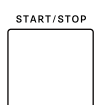

<span id="page-9-1"></span><span id="page-9-0"></span>Questo strumento è dotato di una varietà di timbri interni (detti Tone). Fate riferimento alla Lista dei Tone ([P. 35](#page-34-1)).

### Selezionare un Tone

- *1.* Premete il pulsante [TONE] per accedere al modo Tone. L'icona "TONE 1" nell'LCD si illumina e l'LCD visualizza il nome e il numero del Tone corrente.
- 2. Usate la manopola dati o i tasti  $[EXIT] + [<] / [>}]$  per selezionare il Tone con cui volete suonare. O usate i tasti numerici per selezionare un Tone preset. Potete usare anche i tasti [<] / [>] per cambiare la categoria di Tone. Quando cambiate la categoria, viene selezionato di default il primo Tone della categoria corrente.
- *3.* Suonate la tastiera per usare il timbro per l'esecuzione.

#### *Nota:*

Quando sono attive le funzioni Dual e Split, potete premere il tasto [TONE] ripetutamente per selezionare i Tone Layer.

### Suonare Simultaneamente Due Tone

La funzione Dual vi permette di sovrapporre (in Layer) due timbri diversi, creando un suono molto più ricco.

- *1.* Premete il tasto [DUAL] per attivare il modo DUAL. L'icona "DUAL" nell'LCD si illumina e l'LCD visualizza il nome e il numero del "TONE 2" corrente.
- 2. Usate la manopola dati o i tasti  $[EXIT] + \{<|/|>|\}$  per selezionare il Tone con cui volete suonare.

O usate i tasti numerici per selezionare un Tone preset. Potete usare anche i tasti [<] / [>] per cambiare la categoria di Tone. Quando cambiate la categoria, viene selezionato di default il primo Tone della categoria corrente.

- *3.* Suonate la tastiera. Sentirete due timbri differenti che suonano insieme lungo tutta la tastiera (Layer). Si crea l'impressione di due strumenti differenti che suonano contemporaneamente.
- *4.* Premete nuovamente il tasto [DUAL] per disattivare la funzione Dual.

### Suonare Tone Differenti con Entrambe le Mani

La funzione Split suddivide la tastiera nelle aree della mano sinistra e della mano destra, ognuna con un Tone differente. Il Tone della mano sinistra è lo Split Tone. Il punto di suddivisione di default corrisponde al tasto F#3 (19). Potete impostare il punto di suddivisione su qualsiasi tasto desideriate. (Fate riferimento allo Split Point nel menu delle funzioni.)

- *1.* Premete il tasto [SPLIT] per attivare il modo Split. L'icona "SPLIT" nell'LCD si illumina e l'LCD visualizza il nome e il numero dello Split Tone corrente.
- 2. Usate la manopola dati o i tasti [EXIT] + [<] / [>] per selezionare il Tone con cui volete suonare.

O usate i tasti numerici per selezionare un Tone preset. Potete usare anche i tasti [<] / [>] per cambiare la categoria di Tone. Quando cambiate la categoria, viene selezionato di default il primo Tone della categoria corrente.

*3.* Suonate la tastiera con entrambe le mani e sentirete due timbri differenti.

*4.* Premete nuovamente il tasto [SPLIT] per disattivare la funzione Split.

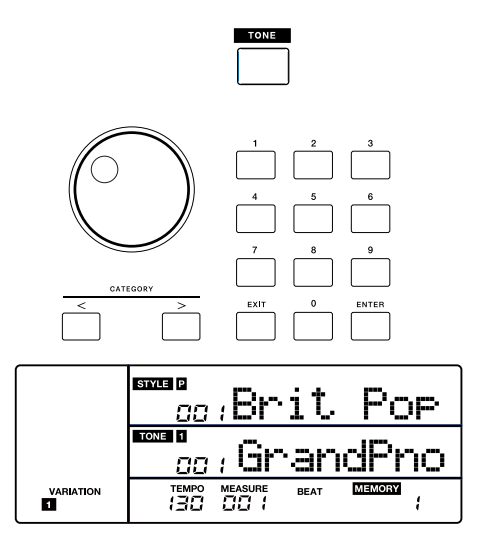

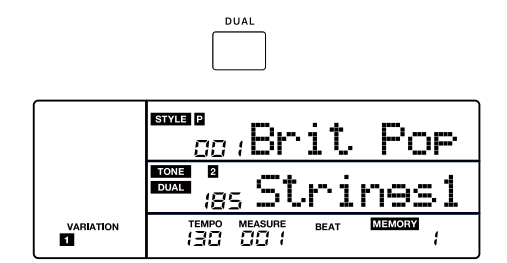

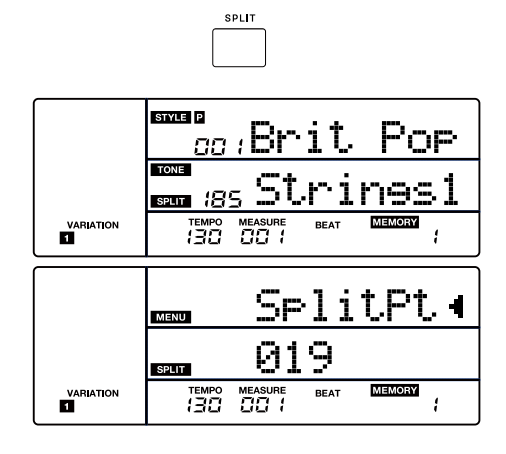

#### <span id="page-10-0"></span>*Nota:*

- Quando la tastiera è suddivisa, solo l'area della mano destra utilizza i Dual Tone.
- Potete impostare il livello di volume per ogni Tone Layer nel mixer. (Fate riferimento al Mixer nel menu delle funzioni.)

### Pitch Bend

Usate la rotella del pitch bend per alzare (fate scorrere la rotella allontanandola da voi) o abbassare (fate scorrere la rotella verso di voi) l'intonazione delle note mentre suonate la tastiera. La rotella del pitch bend ritorna automaticamente all'intonazione normale quando la rilasciate. Con la rotella del pitch bend, potete facilmente imitare l'effetto di alterazione dell'intonazione della chitarra, del violino, del sassofono o di altri strumenti.

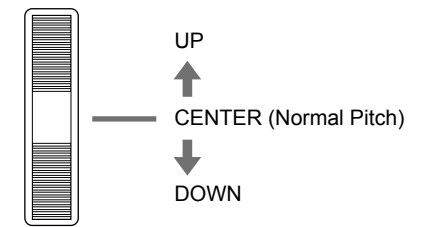

### **Trasposizione**

Questa funzione altera l'intonazione dell'intera tastiera in intervalli di semitono.

- *1.* Premete il tasto TRANSPOSE [-] / [+]. L'LCD visualizza temporaneamente il menu Transpose.
- *2.* Usate la manopola dei dati o il tasto TRANSPOSE [-] / [+] per cambiare il valore della trasposizione. Premete simultaneamente i tasti TRANSPOSE [-] e [+] per ripristinare l'impostazione di trasposizione di default.
- *3.* Tenete premuto il tasto TRANSPOSE [-] o [+], poi suonate un tasto specifico per impostare rapidamente il valore della trasposizione.

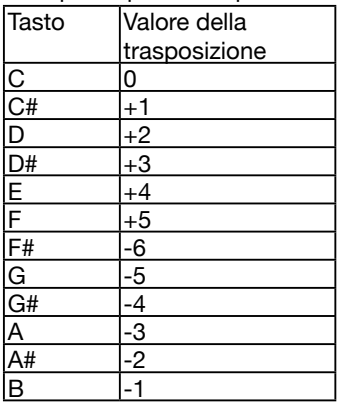

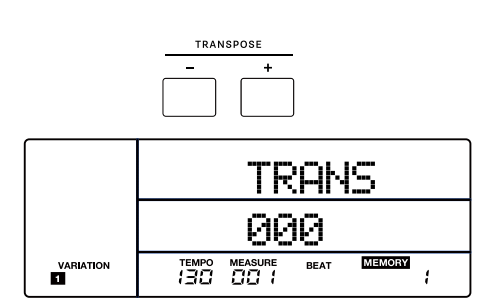

## <span id="page-11-1"></span><span id="page-11-0"></span>Accompagnamento Automatico

La funzione di accompagnamento automatico vi mette a disposizione un'intera band. Per usarla, basta semplicemente suonare gli accordi con la mano sinistra nello stile di accompagnamento selezionato, e poi l'accompagnamento suona automaticamente insieme a voi, seguendo istantaneamente gli accordi che eseguite. Con l'accompagnamento automatico, anche un esecutore solista può divertirsi suonando con il supporto di un'intera band o di un'orchestra. Questo strumento è dotato di una varietà di stili.

Provate a selezionare alcuni dei diversi stili e sperimentate la funzione di accompagnamento automatico. Fate riferimento alla Lista degli Stili ([P. 42](#page-41-1)).

### Selezionare i Modi Chord

Quando il modo Chord è disattivato, potete premere il tasto [START/ STOP] per avviare la riproduzione delle tracce ritmiche (rhythm). Quando il modo Chord è attivo, il LED del tasto [CHORD] si illumina. Potete premere il tasto [START/STOP] per avviare le tracce ritmiche, poi suonare un accordo nella sezione degli accordi per avviare tutte le tracce.

In modo Chord, potete eseguire gli accordi nelle modalità A.B.C e WHOLE.

Premete una volta il tasto [CHORD] per attivare il modo "A.B.C." (Auto Bass Chord). Il LED del tasto Chord si illumina in rosso. L'icona "A.B.C." nell'LCD si illumina. La tastiera viene suddivisa in due sezioni. La sezione della mano sinistra è quella dedicata agli accordi. Potete eseguire accordi usando un solo dito o suonandoli normalmente nella sezione degli accordi.

Premete ancora il tasto [CHORD] per attivare il modo "WHOLE". Il LED del tasto Chord si illumina in verde. L'icona "WHOLE" nell'LCD si illumina. Potete suonare normalmente gli accordi sull'intera tastiera.

Premete ancora il tasto [CHORD] per disattivare il modo Chord. Il LED del tasto Chord e l'icona "WHOLE" nell'LCD si spengono.

### Riprodurre l'Accompagnamento Automatico (Rhythm Track)

- *1.* Premete il tasto [STYLE] per accedere al modo Style. L'icona "STY-LE" nell'LCD si illumina. L'LCD mostra il nome e il numero dello stile corrente.
- **2.** Usate la manopola dati o i tasti [EXIT] + [<] / [>] per selezionare lo stile con cui volete suonare.

O usate i tasti numerici per selezionare uno Style preset. Potete usare anche i tasti [<] / [>] per cambiare la categoria di stili. Quando cambiate la categoria, viene selezionato di default il primo stile della categoria corrente.

*3.* Premete il tasto [START/STOP] per avviare la riproduzione delle tracce ritmiche.

O potete premere il tasto [SYNC] per attivare la funzione Sync. Il LED del tasto si illumina e i movimenti (beat) nell'LCD lampeggiano. La funzione Sync pone in standby la riproduzione. Potete suonare qualsiasi tasto della tastiera per avviare le tracce ritmiche.

#### *Nota:*

Potete riprodurre le tracce ritmiche mentre il modo Chord è attivo o inattivo.

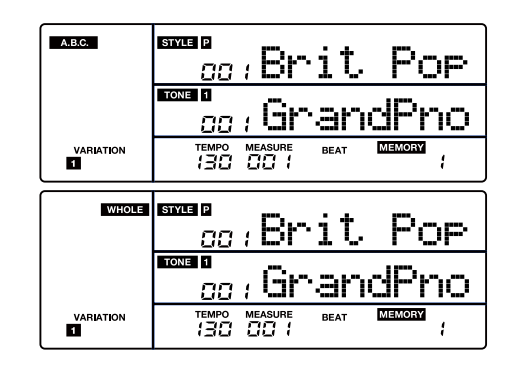

CHORI

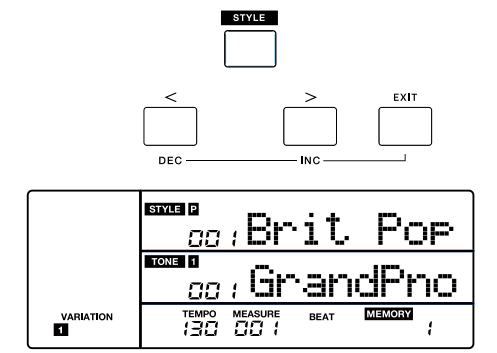

### <span id="page-12-0"></span>Suonare con l'Accompagnamento Automatico (All Tracks)

*1.* Premete il tasto [CHORD] per attivare in modo Chord.

*2.* Premete il tasto [SYNC] per attivare la funzione Sync. Il LED del tasto si illumina e i movimenti (beat) nell'LCD lampeggiano. La funzione Sync pone in standby la riproduzione. Potete eseguire un accordo nella sezione degli accordi per avviare la riproduzione di tutte le tracce. O potete premere il tasto [START/STOP] per avviare le tracce ritmiche. Poi suonate un accordo nella sezione degli accordi per avviare tutte le tracce.

### One Finger Key

La funzione One Finger Key vi permette di eseguire vari accordi con un solo dito, impostando la tonalità della musica che volete eseguire. *1.* In modo A.B.C., premete il tasto [MENU] per accedere al Menu Function.

- *2.* Usate il tasto [<] / [>] per selezionare il menu "ACCOMP". Usate la manopola dati o i tasti [EXIT] + [<] / [>] per selezionare il parametro "OneFKey". Poi premete il tasto [ENTER].
- **3.** Usate la manopola dati o i tasti  $[EXIT] + \{< \mid / \mid > \}$  per regolare il parametro. (Fate riferimento al menu delle funzioni.) Con l'impostazione "OFF", si producono solo accordi maggiori utilizzando One Finger Key. Per esempio, quando premete il tasto G, suona l'accordo di G (Sol) maggiore. Con l'impostazione "C / C# / ... / B", suona un accordo specifico quando utilizzate One Finger Key.

### Sezioni di Accompagnamento

Vi sono vari tipi di sezioni di accompagnamento. In dettaglio sono: Intro (introduzione) (1, 2), Main (sezioni principali) (1, 2, 3, 4), Fill (brevi frasi di transizione) (1, 2, 3, 4), ed Ending (finale) (1, 2).

- *1.* Premete il tasto [STYLE].
- *2.* Usate la manopola per selezionare uno stile.
- *3.* Premete il tasto [CHORD] per attivare in modo A.B.C. L'icona "A.B.C." nell'LCD si illumina.
- *4.* Premete il tasto [SYNC] per attivare la condizione Sync Start. Il LED del tasto si illumina.
- *5.* Premete il tasto [FILL 1/3] per selezionare la sezione Main 1.
- *6.* Premete il tasto [INTRO/ENDING]. L'icona "INTRO" nell'LCD si illumina.
- *7.* Ora, se suonate un accordo nella sezione degli accordi della mano sinistra, si avvia l'accompagnamento automatico. Quando la sezione Intro è terminata, si passa automaticamente alla sezione Main.
- *8.* Premete il tasto [FILL 2/4]. Suona il Fill 2, che conduce automaticamente alla sezione Main 2 corrispondente.
- *9.* Premete il tasto [INTRO/ENDING]. L'icona "ENDING" nell'LCD si illumina. Suona la sezione del finale (Ending). Terminato l'Ending, la riproduzione si arresta.

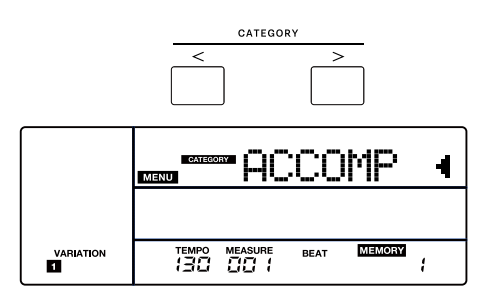

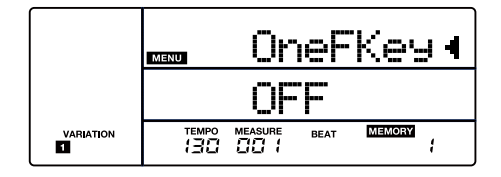

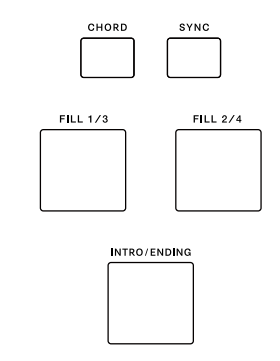

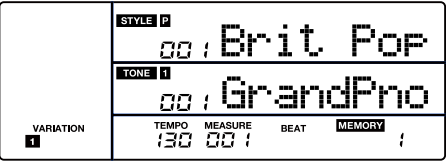

#### <span id="page-13-0"></span>*Nota:*

- Mentre lo stile è arrestato, premete il tasto [INTRO/ENDING] per attivare l'introduzione lunga. Il LED del tasto e l'icona "INTRO" nell'LCD restano accesi. O potete premere il rapidamente due volte il tasto [INTRO/ENDING] per attivare l'introduzione breve. Il LED del tasto e l'icona "INTRO" nell'LCD lampeggiano. Premete nuovamente il tasto [INTRO/ENDING] per disattivare l'introduzione. Il LED del tasto e "INTRO" si spengono.
- Mentre lo stile sta suonando, premete il tasto [INTRO/ENDING] per attivare il finale lungo. Il LED del tasto e l'icona "ENDING" nell'LCD restano accesi. O potete premere il rapidamente due volte il tasto [INTRO/ENDING] per attivare il finale breve. Il LED del tasto e l'icona "ENDING" nell'LCD lampeggiano. Terminato il finale, il LED del tasto e l'icona "ENDING" nell'LCD si spengono.
- Mentre sta suonando lo Style, potete premere il tasto [FILL 1/3] o [FILL 2/4] per far suonare il Fill 1 o il Fill 2. O potete premere rapidamente due volte il tasto [FILL 1/3] o [FILL 2/4] per far suonare il Fill 3 o il Fill 4.
- Mentre lo stile sta suonando, se tenete premuto il tasto [FILL 1/3] / [FILL 2/4], il pattern del fill selezionato continua a suonare sino a quando non rilasciate il tasto.
- Mentre lo stile è arrestato, potete premere o premere rapidamente due volte il tasto [FILL 1/3] o [FILL 2/4] per selezionare una sezione Main. Il LED del tasto e l'icona nell'LCD si accendono.

### Fade In / Out

*1.* Fade In (assolvenza)

Mentre lo stile è arrestato, premete il tasto [FADE IN/OUT] per attivare la funzione di assolvenza. Il LED del tasto e l'icona "- FADE" nell'LCD si accendono. Ora se avviate la riproduzione dello stile, l'icona " FADE" nell'LCD lampeggia il volume aumenta da piano a forte.

*2.* Fade Out (dissolvenza)

Quando lo stile sta suonando, premete il tasto [FADE IN/OUT] per attivare la funzione di dissolvenza. Il LED del tasto si accende e l'icona "FADE -" nell'LCD lampeggia. Il volume diminuisce da forte a piano sino a quando la riproduzione non si arresta.

#### *Nota:*

Il tempo di default della dissolvenza è di 10 secondi. Potete cambiare questa durata nel menu delle funzioni [\(P. 28\)](#page-27-1).

### Volume dell'Accompagnamento

Potete regolare il volume dell'accompagnamento per mantenere un bilanciamento appropriato tra volume dell'accompagnamento e volume del Tone.

- *1.* Premete il tasto ACCOMP VOLUME [-] / [+]. L'LCD mostra il livello di volume attuale dell'accompagnamento.
- *2.* Usate il tasto ACCOMP VOLUME [-] / [+], il tasto [EXIT] + i tasti [<] / [>] o la manopola dati per regolare il livello di volume.
- *3.* Premete simultaneamente i tasti ACCOMP VOLUME [-] e [+] per ripristinare l'impostazione di volume di default.

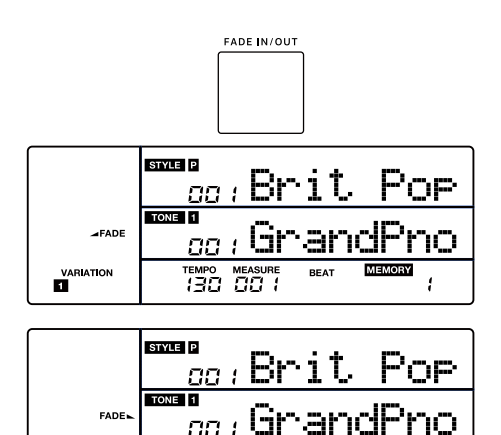

TEMPO MEASURE<br>130 00 1

 $\overline{1}$ 

VARIATION

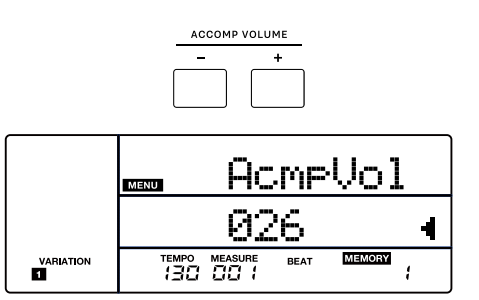

### <span id="page-14-0"></span>Diteggiatura degli Accordi

Il modo in cui vengono eseguiti o indicati gli accordi con la mano sinistra (nella sezione di accompagnamento automatico della tastiera) prende il nome di "diteggiatura". Vi sono 2 tipi di diteggiature descritti sotto.

#### Le Basi degli Accordi

Un accordo, in musica, è un gruppo armonico di tre o più note suonate simultaneamente. Gli accordi che si incontrano più frequentemente sono le triadi. Una triade è un gruppo di tre note sovrapposte a intervalli di terza. In questo caso, i membri della triade, dalla nota più bassa a quella più acuta, sono chiamate: Tonica (Root), Terza (Third), e Quinta (Fifth).

#### Tipi di Triadi

Vi sono i seguenti tipi di triade di base:

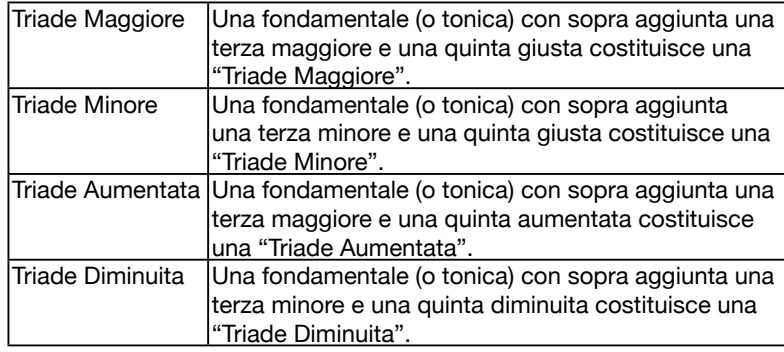

#### Rivolti

Definiamo l'accordo in cui la tonica non è al basso (cioè, la tonica non è la nota più grave) come un rivolto dell'accordo. Quando la tonica è al basso, diciamo che l'accordo è in posizione fondamentale. Se mettiamo la Terza e la Quinta nella posizione fondamentale, allora si crea un "Rivolto". Fate riferimento alla seguente triade maggiore e al suo accordo rivolto.

#### Nome dell'Accordo

Il nome dell'accordo è diviso in due parti: Tonica dell'accordo e tipo di accordo.

#### Single Finger

Il tipo Single Finger (un solo dito) non solo può riconoscere gli accordi eseguiti con un solo dito, ma anche gli accordi eseguiti con più dita. E Single Finger rende facile eseguire accordi usando solo uno, due o tre tasti. Inclusi gli accordi maggiori, minori, di settima e di settima minore. Fate riferimento alla relativa immagine sulla destra per i dettagli.

#### Multi-finger

Multi-finger (più dita) vi permette di suonare gli accordi con la diteggiatura normale. Provate a suonare i 38 tipi accordo nella scala di C (Do) elencati sotto.

#### *Nota:*

In modo WHOLE, l'intera tastiera riconosce solo gli accordi eseguiti con la diteggiatura normale.

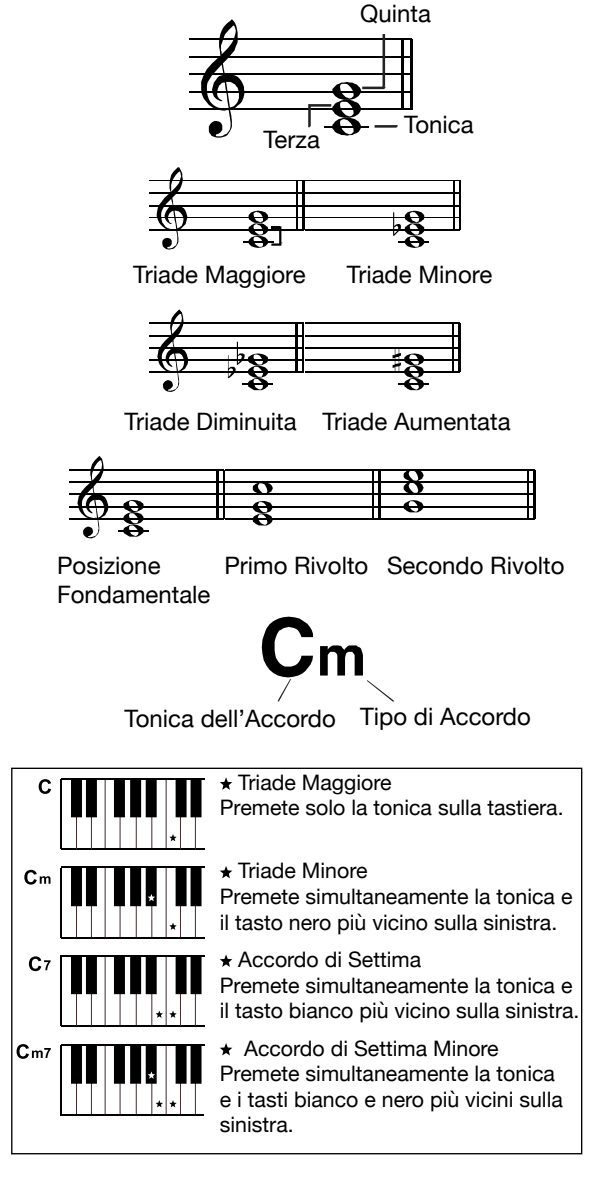

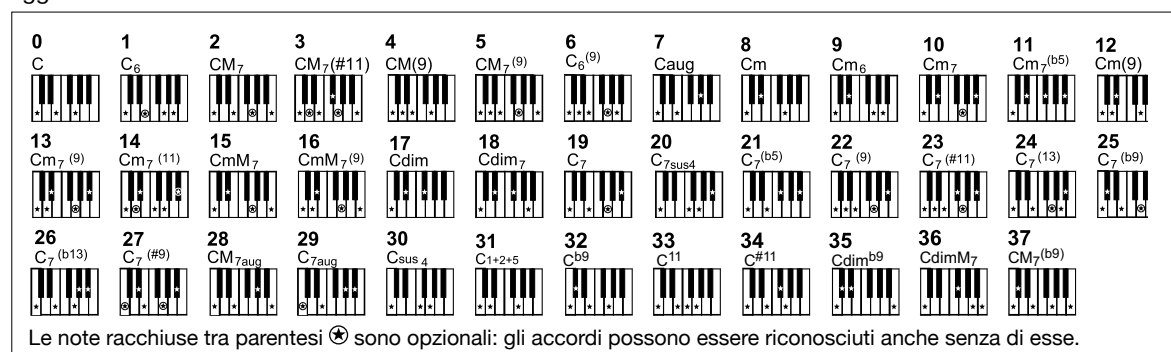

- <span id="page-15-0"></span>*1.* Premete il tasto Tempo [-] / [+] per cambiare il tempo. Il valore del tempo nell'LCD lampeggia.
- *2.* Quando il valore del tempo lampeggia, usate la manopola dati per cambiare rapidamente il tempo. Premete simultaneamente i tasti TEMPO [-] e [+] per ripristinare l'impostazione del tempo di default.
- *3.* Potete usare il tasto [TAP] per impostare il tempo battendolo. Mentre lo stile è fermo, premete il tasto [TAP] 5 volte a intervalli regolari per avviare lo stile con il tempo che avete battuto. Mentre lo stile sta suonando, premete due volte il tasto [TAP] e il tempo viene reimpostato sull'intervallo che avete battuto.

#### *Nota:*

- Quando lo stile è fermo, se cambiate stile, il tempo viene reimpostato sul tempo di default dello stile corrente.
- Quando lo stile sta suonando, se è attivo "Tempo Remain", quando cambiate lo stile, il tempo resta immutato. Se "Tempo Remain" è disattivato, quando cambiate stile, il tempo viene reimpostato sul tempo di default dello stile corrente. Potete attivare e disattivare Tempo Remain nel menu delle funzioni ([P. 28\)](#page-27-1).

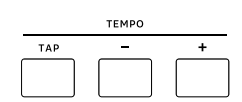

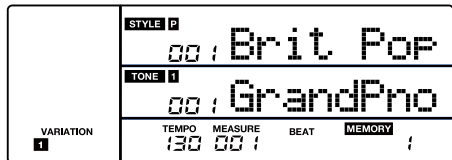

## Metronomo

Il metronomo fornisce un ritmo costante per aiutarvi ad esercitarvi con un tempo preimpostato.

- *1.* Premete il tasto [METRONOME] per avviare il metronomo. Il LED del tasto lampeggia a tempo col suono del metronomo.
- *2.* Premete nuovamente il tasto [METRONOME] per arrestare il metronomo. Il LED del tasto si spegne.
- *3.* La suddivisione ritmica di default è "4". Potete cambiarla nel menu delle funzioni.

Premete il tasto [MENU] per entrare nel Menu Function, poi usate i tasti [<] / [>] per selezionare il menu "OTHERS". Usate la manopola dati per selezionare il parametro "MtrBeat", poi premete il tasto [EN-TER]. Usate la manopola dati o i tasti [EXIT] + [<] / [>] per cambiare la suddivisione.

#### *Nota:*

- Il metronomo risponde al movimento successivo se viene attivato durante la riproduzione dello stile.
- Se attivate il metronomo in modo di registrazione, il suono del metronomo non viene registrato.

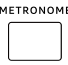

<span id="page-16-0"></span>Questa funzione vi permette di salvare virtualmente tutte le impostazioni del pannello in una memoria delle Registration, e potete richiamare istantaneamente tutte queste impostazioni premendo un singolo tasto.

### Selezionare un Banco di Registration

Premete ripetutamente il tasto [BANK] per selezionare un banco di memorie. L'LCD mostra il numero del banco corrente. Lo strumento offre 8 banchi. Ogni banco ha 4 memorie delle Registration (tasti [1] - [4]).

### Memorizzare le Impostazioni del Pannello

- *1.* La funzione di memorizzazione si attiva di default all'accensione. Quando questa funzione è disattivata, potete premere il tasto [REGI-STRATION] per attivare la funzione, il LED del tasto e l'icona "ME-MORY" nell'LCD si illuminano.
- *2.* Tenete premuto il tasto [REGISTRATION], poi premete uno dei tasti [1] - [4] delle memorie per salvare le impostazioni del pannello in quel tasto.

*Nota:* questa operazione sovrascrive i dati precedentemente salvati in quel tasto.

*3.* I parametri che possono essere salvati in una memoria Registration includono:

Tone: Main Tone, Dual Tone, Split Tone, effetti DSP, impostazioni del mixer.

Accompagnamento: stile, tempo, modo Chord.

Funzioni: risposta al tocco, effetto del microfono e alcuni parametri del menu Function.

### Richiamare le Impostazioni Memorizzate

Premete uno dei tasti delle memorie [1] - [4]. Vengono richiamate le impostazioni salvate in quel tasto. Questo reimposta i relativi parametri sul pannello di controllo.

#### *Nota:*

- La memoria Registration non può essere richiamata mentre è in uso la funzione O.T.S.
- A strumento spento, potete tenere premuti i tasti [EXIT] e [ENTER], e accendere l'unità. Il display LCD mostra "Reset OK" e la memoria Registration viene reimpostata con i valori di default di fabbrica.

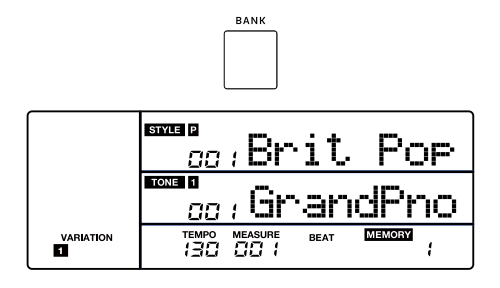

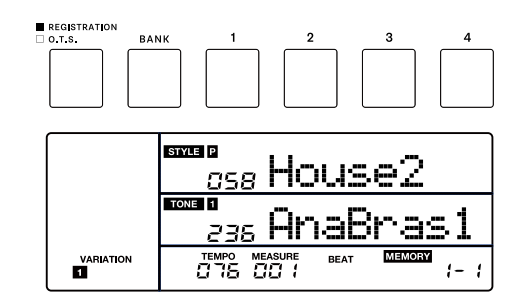

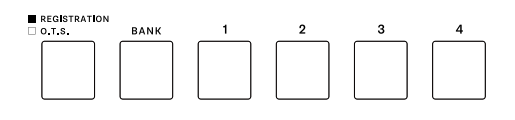

<span id="page-17-0"></span>Quando è in uso la funzione One Touch Setting, potete richiamare istantaneamente le relative impostazioni del Tone che corrispondono allo stile corrente col tocco di un singolo tasto.

- *1.* Premete il tasto [O.T.S.]. Il LED del tasto si spegne e l'icona "O.T.S." nell'LCD si illumina. Quando il modo Chord è inattivo, la funzione A.B.C. viene attivata automaticamente. Se è selezionato il modo WHOLE, il modo WHOLE resta attivo quando attivate O.T.S.
- *2.* Premete uno dei tasti O.T.S. [1]–[4]. Vengono richiamati il Tone e le impostazioni dell'effetto che corrispondono allo stile selezionato. I parametri One Touch Setting includono: Main Tone (Volume, Reverb Level, Octave) Dual Tone (Volume, Reverb Level, Octave) Split tone (Volume, Reverb Level, Octave)
- *3.* Premete nuovamente il tasto [O.T.S.] per disattivare questa funzione. Si passa automaticamente alla memoria Registration. Il LED del tasto e l'icona "MEMORY" nell'LCD si accendono.

#### *Nota:*

La Memoria Registration non è disponibile utilizzando O.T.S.

## **Registrazione**

Potete registrare la vostra esecuzione e salvarla come User Song (brano dell'utente). Le User Song possono essere esportate su una memoria flash USB. (Fate riferimento a Connettere una Memoria Flash USB per i dettagli.)

### Preparare la Registrazione

- *1.* Prima di iniziare a registrare, dovete selezionare una User Song in cui viene salvata la registrazione.
- *2.* Premete il tasto [REC] per aprire il menu della User Song. Il LED del tasto e l'icona "REC" nell'LCD si accendono. Usate la manopola dati o i tasti [EXIT] + [<] / [>] per selezionare una User Song. L'LCD mostra "No File!" se la User Song non contiene dati. L'LCD mostra "RecSong" se la User Song contiene dei dati.
- *3.* Premete di nuovo il tasto [REC] o il tasto [ENTER] per porre la registrazione in standby. Il LED del tasto e l'icona "REC" nell'LCD lampeggiano. Ora potete impostare il Tone, lo stile e gli altri parametri desiderati per la registrazione.
- *4.* Mentre la registrazione è in standby, se premete il tasto [EXIT], tornate al menu della User Song.

#### *Nota:*

Potete registrare sino a 10 User Song. Se tutte le User Song sono già piene, quando premete il tasto [REC], si attiva automaticamente "Del Sng?" per cancellare la User Song corrente e preparare la registrazione.

### Avviare la Registrazione

Mentre la registrazione è in standby, premete il tasto [START/STOP] per avviare la registrazione. Lo stile inizia a suonare. Inizia il conteggio dei quattro movimenti e delle battute. Potete arrestare la riproduzione dello stile premendo il tasto [START/STOP].

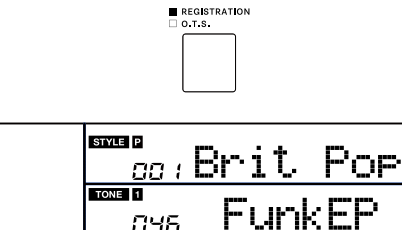

rempo measure<br>130 00 1

 $\circ$  ons.  $\Box$   $\Box$   $\Box$ 

**VARIATION** 

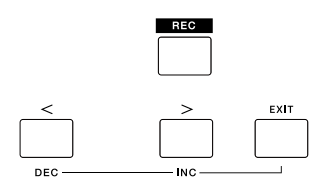

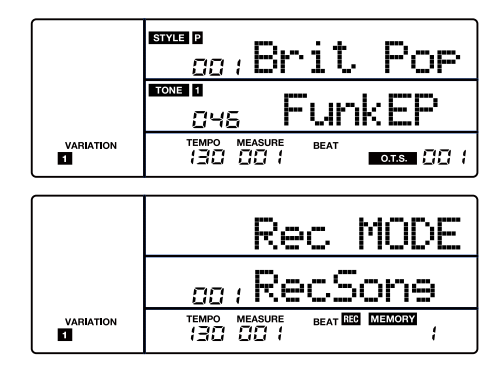

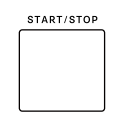

<span id="page-18-1"></span><span id="page-18-0"></span>O potete suonare la tastiera per iniziare a registrare. Quando le funzioni A.B.C. e Sync sono attive, potete suonare qualsiasi tasto nella sezione della mano sinistra per avviare l'accompagnamento.

#### *Nota:*

Se la song dell'utente che selezionate contiene dei dati, dopo la registrazione, i dati precedenti vengono sovrascritti.

### Arrestare la Registrazione

#### Arrestare Manualmente la Registrazione:

Durante la registrazione, potete premere il tasto [REC] per arrestare la registrazione. Il LED del tasto e l'icona "REC" nell'LCD si spengono. Il conteggio dei movimenti si arresta.

O potete premere il tasto [EXIT] per arrestare la registrazione. Venite riportati al menu della User Song.

#### Arrestare Automaticamente la Registrazione:

Quando la memoria è esaurita, la registrazione si arresta automaticamente e viene salvata.

Se state registrando l'accompagnamento, la registrazione si arresta completato il finale (Ending).

### Riprodurre la Registrazione

*1.* Durante la registrazione, se premete il tasto [REC] e arrestate la registrazione, entrate in modo Song.

Quando vi trovate in altri modi operativi, potete premere il tasto [PLAY/STOP] per accedere al modo Song.

Quando siete in modo Song, il LED del tasto [PLAY/STOP] e l'icona "SONG" nell'LCD si accendono. L'LCD mostra il nome e il numero del brano corrente. Se la song corrente contiene dei dati, l'LCD indica "PlaySong", o mostra "No File!" se il brano corrente è vuoto.

- *2.* Usate la manopola dati o i tasti [EXIT] + [<] / [>] per selezionare un brano.
- *3.* Premete il tasto [PLAY/STOP] per avviare la riproduzione del brano. Mentre la song sta suonando, potete usare il tasto [PLAY/STOP] per porre in pausa o continuare la riproduzione. O usare il tasto [FWD] o [REW] per avanzare velocemente o riavvolgere la song.
- *4.* Durante la riproduzione della song, potete premere [STYLE], [EXIT] o [USB] (quando è collegata una memoria flash USB) per arrestare e uscire dal modo Song.

#### *Nota:*

Quando vi trovate in altre modalità operative ad eccezione del modo USB Song, potete tenere premuto il tasto [PLAY/STOP] per accedere al modo Song e avviare la riproduzione. Di default, vengono riprodotti ripetutamente tutti i brani. Potete cambiare questa modalità di riproduzione ripetuta nel menu delle funzioni. Fate riferimento al menu delle funzioni ([P. 28](#page-27-1)).

### Cancellare la Registrazione

In modo Song, quando l'LCD mostra "PlaySong", potete premere il tasto [REC] per accedere al menu di cancellazione. L'LCD mostra "Del Sng?", avvisandovi che sta per cancellare il brano. Premete il tasto [ENTER] per cancellare il brano dell'utente, o premete il tasto [EXIT] per annullare.

#### *Nota:*

I brani dell'utente salvati non vanno persi allo spegnimento.

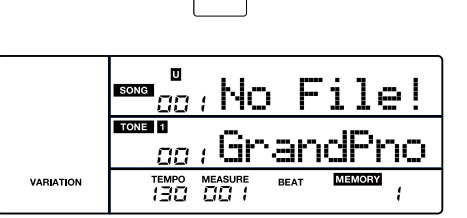

**REC** 

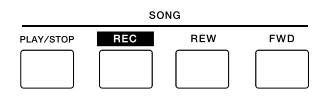

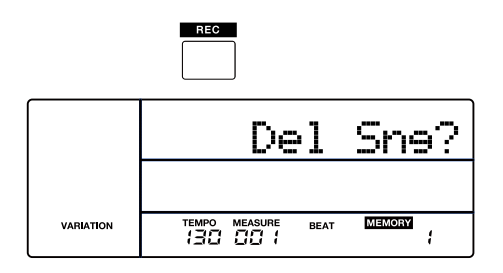

#### <span id="page-19-0"></span>Abbinamento Bluetooth e Riproduzione

- *1.* La funzione Bluetooth di questo strumento è attiva di default. Il nome Bluetooth Audio è E-X50 Audio.
- *2.* Attivate la funzione Bluetooth sul dispositivo mobile, cercate il nome Bluetooth Audio "E-X50 Audio". Toccate questo nome per abbinarlo. Dopo l'abbinamento, il LED del tasto [\*] e l'icona Bluetooth nell'LCD si illuminano.
- *3.* Potete riprodurre i brani sul vostro dispositivo mobile e ascoltare la riproduzione dai diffusori dello strumento.

#### Attivare e Disattivare la Funzione Bluetooth

- 1. Premete il tasto [ $\frac{1}{2}$ ] per entrare nel menu Bluetooth, usate la manopola dati o i tasti [EXIT] + [<] / [>] per selezionare "Bluetooth", poi premete il tasto per muovere il cursore nel menu inferiore.
- **2.** Usate la manopola dati o i tasti  $[EXIT] + [<] / [>]$  per attivare o disattivare il Bluetooth. Quando la funzione Bluetooth è disattivata, il nome Bluetooth dello strumento non può essere individuato dal dispositivo mobile.

#### Regolare il Volume del Bluetooth

- 1. Premete il tasto [\*] per entrare nel menu Bluetooth, usate la manopola dati o i tasti [EXIT] + [<] / [>] per selezionare "Volume", poi premete il tasto per muovere il cursore nel menu inferiore.
- *2.* Usate la manopola dati o i tasti [EXIT] + [<] / [>] per regolare il livello di volume.

#### Disabilitare la Connessione Bluetooth

- 1. Premete il tasto [\*] per entrare nel menu Bluetooth, usate la manopola dati per selezionare "Disconnect", poi premete il tasto [ENTER] per muovere il cursore nel menu inferiore.
- *2.* Usate la manopola dati, i tasti [EXIT] + [<] / [>], o il tasto [ENTER] per disabilitare la connessione Bluetooth. Quando la connessione Bluetooth è disabilitata, il LED del tasto e l'icona Bluetooth nell'LCD restano spenti.

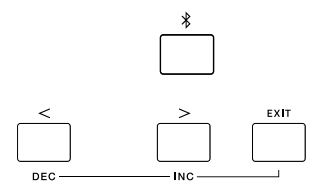

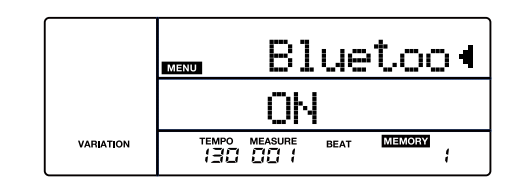

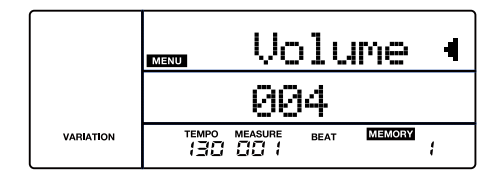

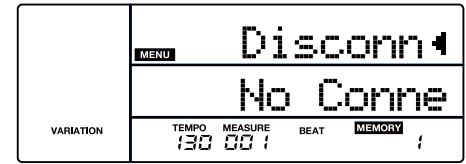

<span id="page-20-0"></span>Potete assegnare differenti funzioni all'interruttore a pedale collegato nel menu delle funzioni [\(P. 28](#page-27-1)).

- *1.* Premete il tasto [MENU] per accedere al Menu Function.
- *2.* Usate il tasto [<] / [>] per selezionare il menu "KEYBOARD". Poi usate la manopola dati per selezionare il parametro "Pedal".
- *3.* Premete il tasto [ENTER] per muovere il cursore nel menu inferiore. Usate la manopola dati o i tasti [EXIT] + [<] / [>] per cambiare la funzione del pedale.

#### Sustain Pedal

Questa funzione del pedale svolge la stessa funzione del pedale del forte su un pianoforte acustico, permettendovi di mantenere in risonanza il suono anche dopo aver rilasciato i tasti. Premete il pedale per attivare l'effetto di risonanza. Rilasciate il pedale per interrompere l'effetto di risonanza.

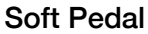

Selezionando questo valore, premendo il pedale viene smorzato il suono delle note che eseguite.

#### Memory Pedal

Quando questo è selezionato, premete il pedale la prima volta per richiamare la memoria Registration "1-1", e poi potete richiamare ogni memoria una alla volta. Il numero della memoria nell'LCD viene aggiornato in sincrono.

#### Style Start/Stop Pedal

Con questa selezione, premete il pedale per avviare e arrestare l'accompagnamento.

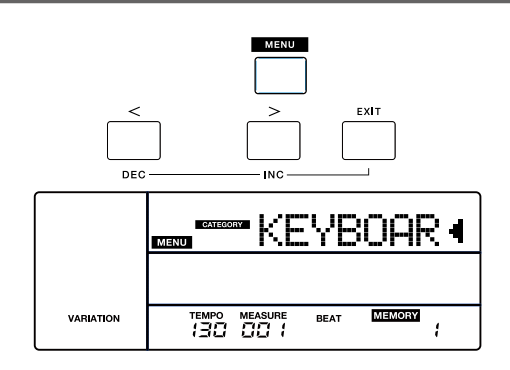

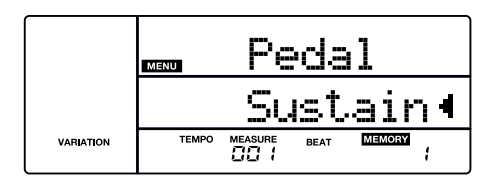

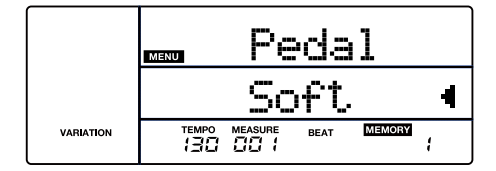

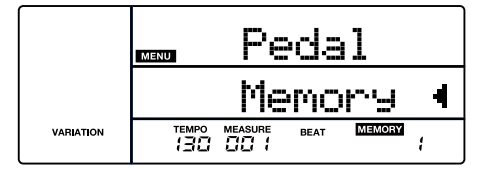

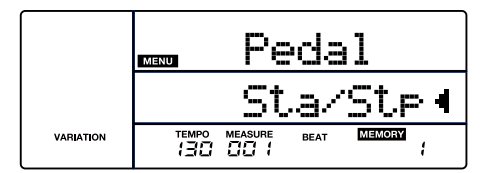

<span id="page-21-0"></span>Potete impostare il pedale del forte così che produca un tipo di risonanza diversa. Con il valore ON, quando premete il pedale, si produce lo stesso effetto di risonanza che si ha tenendo abbassati i tasti. Con valore OFF, quando premete il pedale, si produce il decadimento naturale del suono.

- *1.* Premete il tasto [MENU] per accedere al Menu Function.
- *2.* Usate il tasto [<] / [>] per selezionare il menu "KEYBOARD". Poi usate la manopola dati per selezionare il parametro "PedRel".
- *3.* Premete il tasto [ENTER] per muovere il cursore su "OFF" nel menu inferiore. Ora usate la manopola dati o i tasti [EXIT] + [<] / [>] per attivare o disattivare questa funzione. Fate riferimento al menu delle funzioni ([P. 28\)](#page-27-1).

#### DEC<sup>1</sup> KFYRNAR .<br>Kisain VARIATIO TEMPO MEASURE **BEA**  $\overline{1}$ PedRel  $\blacksquare$ **MENT** VARIATION **REAT** TEMPO MEASURE<br>130 00 1  $\overline{1}$

## Scale Tune

Vi sono due modi: "SCALE TUNE" e "AUDIO PAD". Il modo Scale Tune è attivo di default.

Potete premere il tasto [AUDIO PAD / SCALE TUNE] per alternare tra i modi Scale Tune e Audio Pad (solo quando una memoria flash USB è collegata). Quando selezionate il modo Scale Tune, l'LCD mostra temporaneamente "Scale".

*1.* I tasti Scale Tune sono [C], [C#], [D], [D#], [E], [F], [F#], [G], [G#], [A], [A#] e [B].

In modo Scale Tune, premete uno dei tasti Scale Tune per attivare e disattivare la scala selezionata.

Quando una scala è attiva, il LED del tasto corrispondente si illumina. L'intonazione relativa si abbassa di 1/4 di tono. Quando è disattivata, il LED del tasto corrispondente si spegne. L'intonazione relativa ritorna normale.

*2.* Reimpostare la scala

Premete il tasto [SCALE RESET]. Tutti i LED dei tasti Scale Tune si spengono, e ritorna l'intonazione normale.

*3.* Intonazione Fine della Scala

Tenete premuto uno dei tasti Scale Tune per accedere al modo di modifica.

Usate la manopola dati o i tasti [EXIT] + [<] / [>] per modificare la scala selezionata.

Per esempio, tenete premuto [C#], l'LCD indica "SCALE: C#, -50". Usate la manopola dati per regolare il valore, da -50 a 50. Se non vi è alcuna operazione, riappare automaticamente il display di modifica.

*4.* Salvare una scala

Tenete premuto il tasto [SCALE TUNE], poi premete uno dei tasti Scale Tune per salvare le impostazioni della scala in quel tasto.

*5.* Richiamare una scala

Tenete premuto il tasto [RECALL], poi premete uno dei tasti Scale Tune per richiamare le impostazioni della scala salvate in quel tasto.

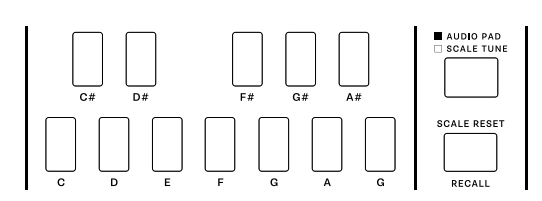

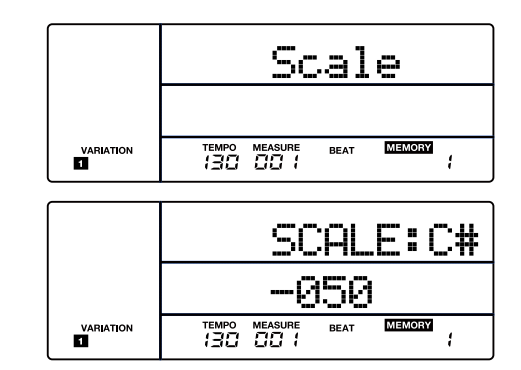

<span id="page-22-0"></span>Quando una memoria flash USB è collegata e riconosciuta, potete premere il tasto [AUDIO PAD / SCALE TUNE] per selezionare il modo Audio Pad. Il LED del tasto si illumina e l'LCD visualizza temporaneamente "AudioPad".

*1.* I tasti Audio Pad sono [C], [C#], [D], [D#], [E], [F], [F#], [G], [G#], [A], [A#] e [B].

Quando i file audio sulla memoria flash USB sono riconosciuti il LED del tasto corrispondente si illumina. Premete uno dei tasti illuminati per riprodurre il file MP3/WAV corrispondente. Durante la riproduzione, il LED del tasto selezionato lampeggia. Premete nuovamente il tasto corrispondente per arrestare la riproduzione audio.

*2.* Nomi dei file Audio Pad

Ai file Audio Pad sulla memoria flash USB andrebbero attribuiti i seguenti nomi: da "Nome file 1" a "Nome file 4" vengono riconosciuti, ma "NOME FILE 1" ha la priorità.

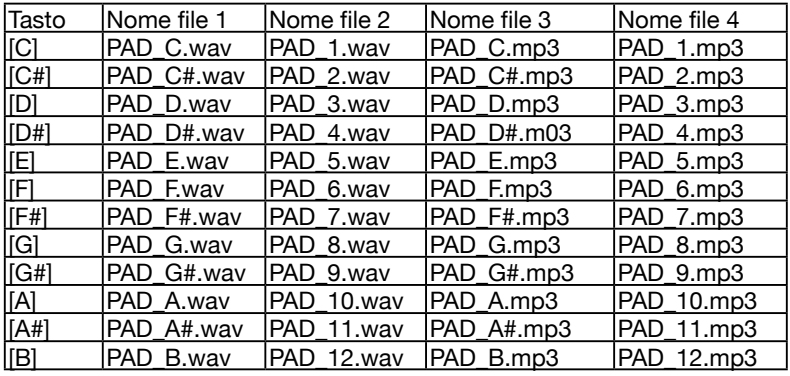

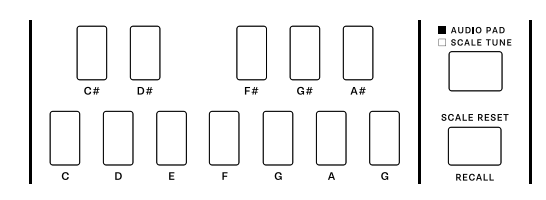

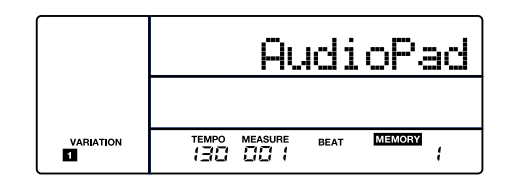

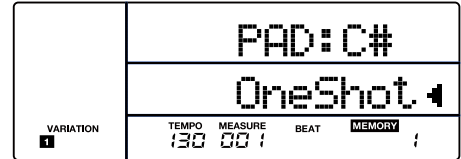

File audio riproducibili:

*3.* Modo di riproduzione Audio Pad

il modo "One Shot"o il modo "Loop".

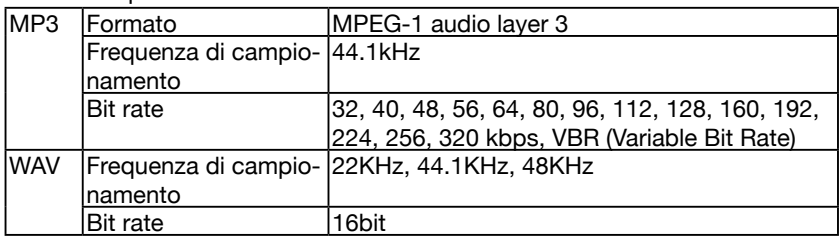

Potete impostare il metodo di riproduzione per ogni tasto Audio Pad. Tenete premuto uno dei tasti Audio Pad per accedere al modo di modifica. Usate la manopola dati o i tasti [EXIT] + [<] / [>] per selezionare

#### *Nota:*

- Due o più file audio non possono essere riprodotti simultaneamente.
- Il tempo di un file audio non può essere modificato.

<span id="page-23-0"></span>Lo strumento riconosce memorie flash USB (da 32 MB al 128 GB) in formato FAT 32. Non supporta memorie flash USB con partizioni multiple. Consigliamo di formattare la memoria flash USB sullo strumento prima dell'uso.

#### *Nota:*

Lo strumento supporta sino a 512 file nella directory radice di una memoria flash USB in formato FAT32. Il superamento di questo limite rende impossibile il salvataggio sulla memoria flash USB.

### Riprodurre uno Stile/Song da una Memoria Flash USB

*1.* Quando siete in modo Style, premete il tasto [USB] per accedere al menu USB Style. L'LCD può visualizzare tutti gli stili sulla memoria flash USB utilizzando la manopola dati. Le icone "STYLE" e "USb" nell'LCD si illuminano. Premete il tasto [START/STOP] per avviare la riproduzione dello stile. Premete nuovamente questo tasto per arrestare la riproduzione.

Quando siete nel menu USB Style, potete usare questi tasti per controllare lo stile: TEMPO [TAP] / [-] / [+], [CHORD], [SYNC], [INTRO/ ENDING], [FADE IN/OUT], [FILL 1/3] e [FILL 2/4].

*2.* Quando siete in modo Song, premete il tasto [USB] per accedere al menu USB Song. Le icone "SONG" e "USB" nell'LCD si illuminano. L'LCD può visualizzare tutti i brani e le song MP3 e WAV nella memoria flash USB usando la manopola dati. Premete il tasto [PLAY/ STOP] per avviare la riproduzione del brano. Premete nuovamente questo tasto per arrestare la riproduzione.

Quando siete nel menu USB Song, potete usare questi tasti per controllare il brano (solo per i brani MIDI): TEMPO [TAP] / [-] / [+], [REW], [FWD] e tasti Scale Tune.

- *3.* Usate la manopola dati o i tasti [EXIT] + [<] / [>] per selezionare un brano o uno stile.
- *4.* Potete impostare il modo di riproduzione nel menu delle funzioni. Fate riferimento al menu delle funzioni [\(P. 28](#page-27-1)).

### Salvare le User Song su una Memoria Flash USB

- *1.* Premete il tasto [MENU] per entrare nel Menu Function, poi premete il tasto [USB] per accedere al menu USB. Usate la manopola per selezionare "SaveMID".
- *2.* Premete il tasto [ENTER] per muovere il cursore su "Yes?" nel menu inferiore. Premete il tasto [ENTER], l'LCD indica "Saving..". I brani dell'utente vengono salvati nella directory radice della memoria flash USB. I file vengono nominati "RecSng\_XX\_NUB.MIDI".
- *3.* Dopo il salvataggio, l'LCD mostra "Save OK!", poi vi riporta al menu USB.

Descrizione del nome del file:

"RecSng\_XX" è il nome e il numero della song dell'utente (corrispondente alle song dell'utente sullo strumento).

"NUB" è il numero del brano salvato (01~512).

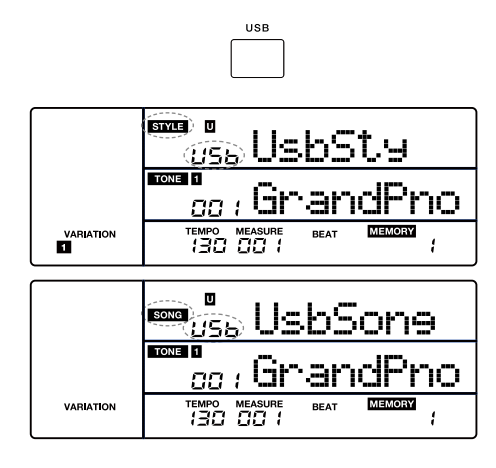

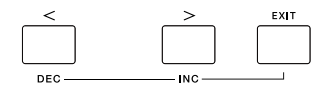

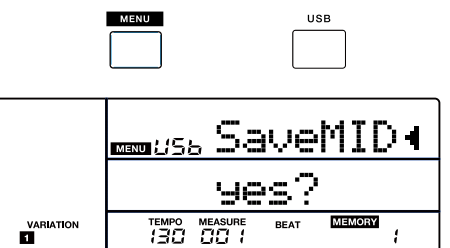

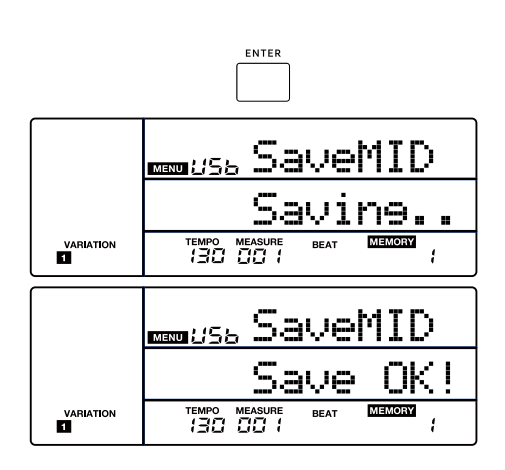

### <span id="page-24-1"></span><span id="page-24-0"></span>Caricare le User Song da una Memoria Flash USB

- *1.* Premete il tasto [MENU] per entrare nel Menu Function, poi premete il tasto [USB] per accedere al menu USB. Usate la manopola per selezionare "LoadMID".
- *2.* Premete il tasto [ENTER] per muovere il cursore sul nome del file MIDI (\*.mid) nel menu inferiore. Usate la manopola dati per selezionare un file MIDI sulla memoria flash USB.
- *3.* Premete il tasto [ENTER]. L'LCD visualizza i brani dell'utente (massimo 10 song) sullo strumento. Usate la manopola per selezionare un brano dell'utente. Se la User Song selezionata contiene dei dati, l'LCD indica "0XX RecSong". Se il brano dell'utente è vuoto, l'LCD mostra "No File!".
- *4.* Premete il tasto [ENTER]. L'LCD indica "Load OK!". Se la User Song selezionata contiene dei dati, l'LCD indica "Cover?". Ora premete il tasto [ENTER] per confermare il caricamento, o premete il tasto [EXIT] per annullare. Questa operazione sovrascrive la User Song precedente nello strumento.
- *5.* Dopo il caricamento, l'LCD ritorna al menu USB.

### Salvare gli User Style su una Memoria Flash USB

Potete scaricare stili dell'utente e salvarli negli stili numerati 301~330 nello strumento. Questi stili dell'utente possono essere esportati sulla memoria flash USB utilizzando questa operazione.

#### *Nota:*

Gli stili preimpostati non possono essere salvati sulla memoria flash USB.

- *1.* Premete il tasto [MENU] per entrare nel Menu Function, poi premete il tasto [USB] per accedere al menu USB. Usate la manopola per selezionare "SaveSTY".
- *2.* Premete il tasto [ENTER] per muovere il cursore su "Yes?" nel menu inferiore. Premete il tasto [ENTER], l'LCD indica "Saving..". Gli stili dell'utente vengono salvati nella directory radice della memoria flash USB usando i nomi degli stili originali. Se gli stili dell'utente nello strumento sono vuoti, l'LCD indica "No File!".
- *3.* Dopo il salvataggio, l'LCD mostra "Save OK!", poi vi riporta al menu USB.

#### Descrizione del nome del file:

Se state usando gli stessi nomi del file per salvare gli stili dell'utente sulla memoria USB, viene aggiunto automaticamente un numero al nome dello stile, per esempio: FILE1, FILE2, FILE3, ecc.

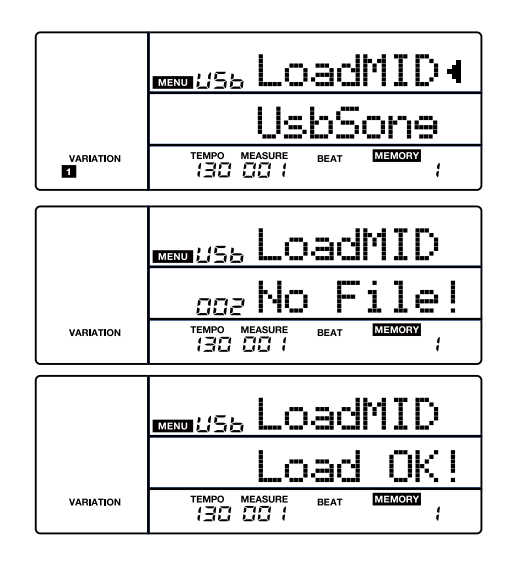

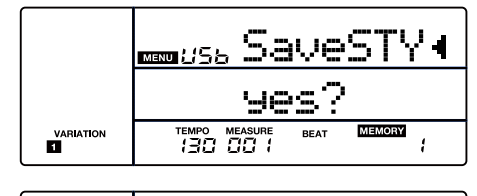

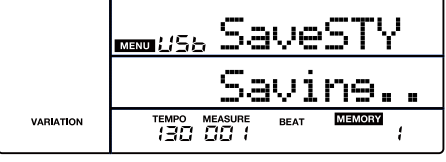

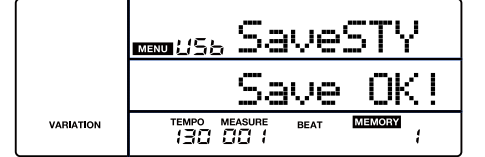

### <span id="page-25-0"></span>Caricare gli User Style da una Memoria Flash USB

Potete importare stili dell'utente dalla memoria flash USB e salvarli negli stili numerati 301~330 sullo strumento.

- *1.* Premete il tasto [MENU] per entrare nel Menu Function, poi premete il tasto [USB] per accedere al menu USB. Usate la manopola per selezionare "LoadSTY".
- *2.* Premete il tasto [ENTER] per muovere il cursore sul nome del file dello stile (\*.sty) nel menu inferiore. Usate la manopola dati per selezionare un file dello stile dalla memoria flash USB.
- *3.* Premete il tasto [ENTER]. L'LCD visualizza gli stili dell'utente sullo strumento. Usate la manopola per selezionare uno stile dell'utente. Se lo stile dell'utente selezionato contiene dei dati, l'LCD visualizza il nome dello stile. Se la memoria flash USB non contiene dati degli stili, l'LCD indica "No File!".
- *4.* Premete il tasto [ENTER]. L'LCD indica "Load OK!". Se lo User Style sezionato contiene dei dati, l'LCD indica "Cover?". Ora premete il tasto [ENTER] per confermare il caricamento, o premete il tasto [EXIT] per annullare. Questa operazione sovrascrive lo User Style precedente nello strumento.
- *5.* Dopo il caricamento, l'LCD ritorna al menu USB.

### Salvare le Impostazioni dell'Utente su una Memoria Flash USB

Queste impostazioni dell'utente possono essere salvate su una memoria flash USB: modo di riproduzione Audio Pad, impostazione Scale Tune, impostazioni dell'ottava, della trasposizione, dei parametri dell'effetto, numero del Main Tone, numero del Dual Tone, numero dello Split Tone, impostazioni del menu funzioni (ad eccezione del Factory Reset), impostazioni del menu mixer (ad eccezione del volume Percussion - Accomp 5), e memoria Registration.

Esportando le impostazioni dell'utente, anche i brani e gli stili dell'utente vengono salvati sulla memoria flash USB.

- *1.* Premete il tasto [MENU] per entrare nel Menu Function, poi premete il tasto [USB] per accedere al menu USB. Usate la manopola per selezionare "SaveUSet".
- *2.* Premete il tasto [ENTER] per muovere il cursore su "Yes?" nel menu inferiore. Premete il tasto [ENTER], l'LCD indica "Saving..". Le impostazioni dell'utente vengono salvate nella directory radice della memoria flash USB. I file vengono nominati come "UserSetupX.usp" (X è il numero delle impostazioni dell'utente). Vengono anche esportati gli stili e i brani dell'utente dallo strumento alla memoria flash USB.
- *3.* Dopo il salvataggio, l'LCD mostra "Save OK!", poi vi riporta al menu USB.

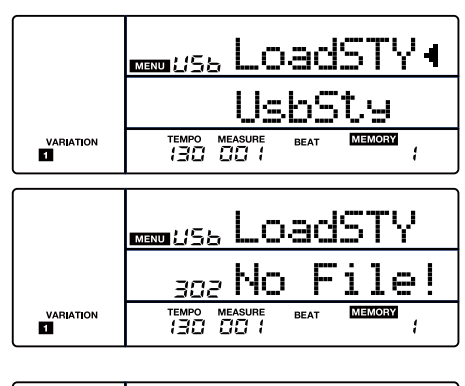

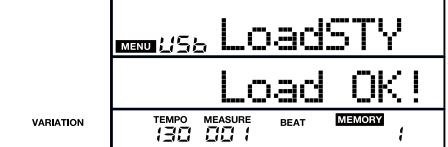

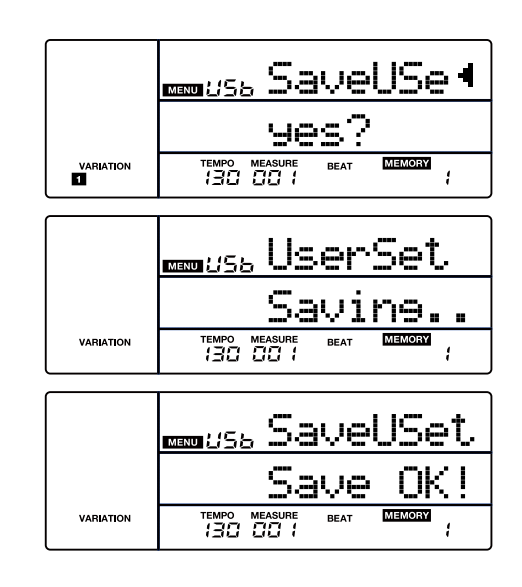

### <span id="page-26-0"></span>Caricare le Impostazioni dell'Utente da una Memoria Flash USB

- *1.* Premete il tasto [MENU] per entrare nel Menu Function, poi premete il tasto [USB] per accedere al menu USB. Usate la manopola per selezionare "LoadSet".
- *2.* Premete il tasto [ENTER] per muovere il cursore sul nome del file delle impostazioni dell'utente (\*.usp) nel menu inferiore. Usate la manopola dati per selezionare una impostazione dell'utente.
- *3.* Premete il tasto [ENTER]. L'LCD indica "Sure?".
- *4.* Premete il tasto [ENTER]. Le impostazioni dell'utente vengono caricate nello strumento. I relativi brani e stili dell'utente vengono anch'essi caricati nello strumento.
- *5.* Dopo il caricamento, l'LCD mostra "Load OK!", poi vi riporta al menu USB.

#### *Nota:*

Questa operazione sovrascrive le impostazioni precedenti nello strumento.

### Formattare una Memoria Flash USB

- *1.* Premete il tasto [MENU] per entrare nel Menu Function, poi premete il tasto [USB] per accedere al menu USB. Usate la manopola per selezionare "Format".
- *2.* Premete il tasto [ENTER] per muovere il cursore su "Yes?" nel menu inferiore.
- *3.* Premete il tasto [ENTER] per formattare la memoria flash USB, o premete il tasto [EXIT] per annullare.
- *4.* Dopo la formattazione, venite riportati al menu USB.

#### *Nota:*

La formattazione cancella tutti i dati sulla memoria flash USB. Possono essere necessari diversi minuti per formattare una memoria flash USB di grande capacità.

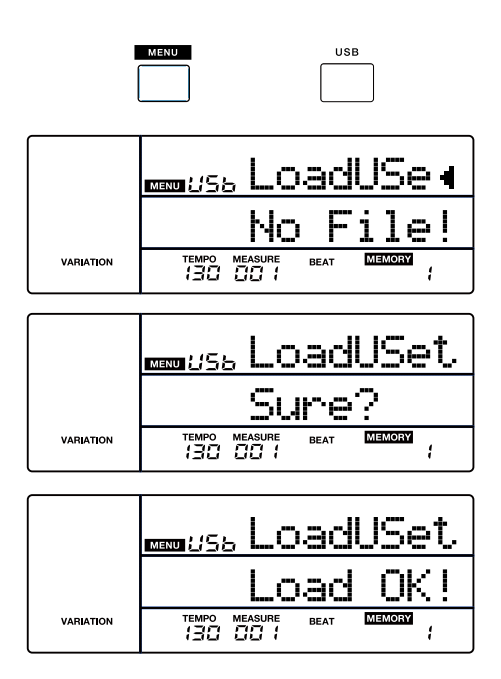

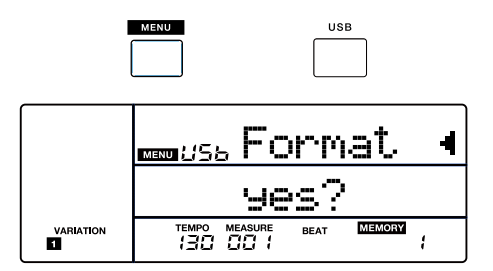

- <span id="page-27-1"></span><span id="page-27-0"></span>*1.* Premete il tasto [MENU] per accedere al Menu Function.
- *2.* Usate il tasto [<] / [>] per selezionare una categoria di parametri. Dopo un secondo, l'LCD mostra automaticamente il parametro.
- *3.* Usate la manopola dati per selezionare un parametro. Premete il tasto [ENTER] per muovere il cursore sul menu inferiore per regolare il parametro.
- **4.** Usate la manopola dati o i tasti  $[EXIT] + [<] / [>]$  per cambiare il valore. Premete simultaneamente i tasti  $[EXIT] + [<] + [>]$  per ripristinare l'impostazione di default del parametro corrente.
- *5.* Premete il tasto [EXIT] per tornare indietro.
- *6.* Premete il tasto [STYLE] o [TONE] per uscire dal menu delle funzioni.

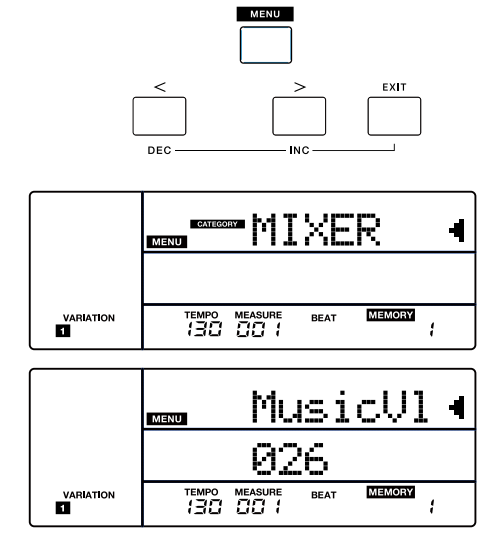

Dettagli dei parametri e intervalli dei valori:

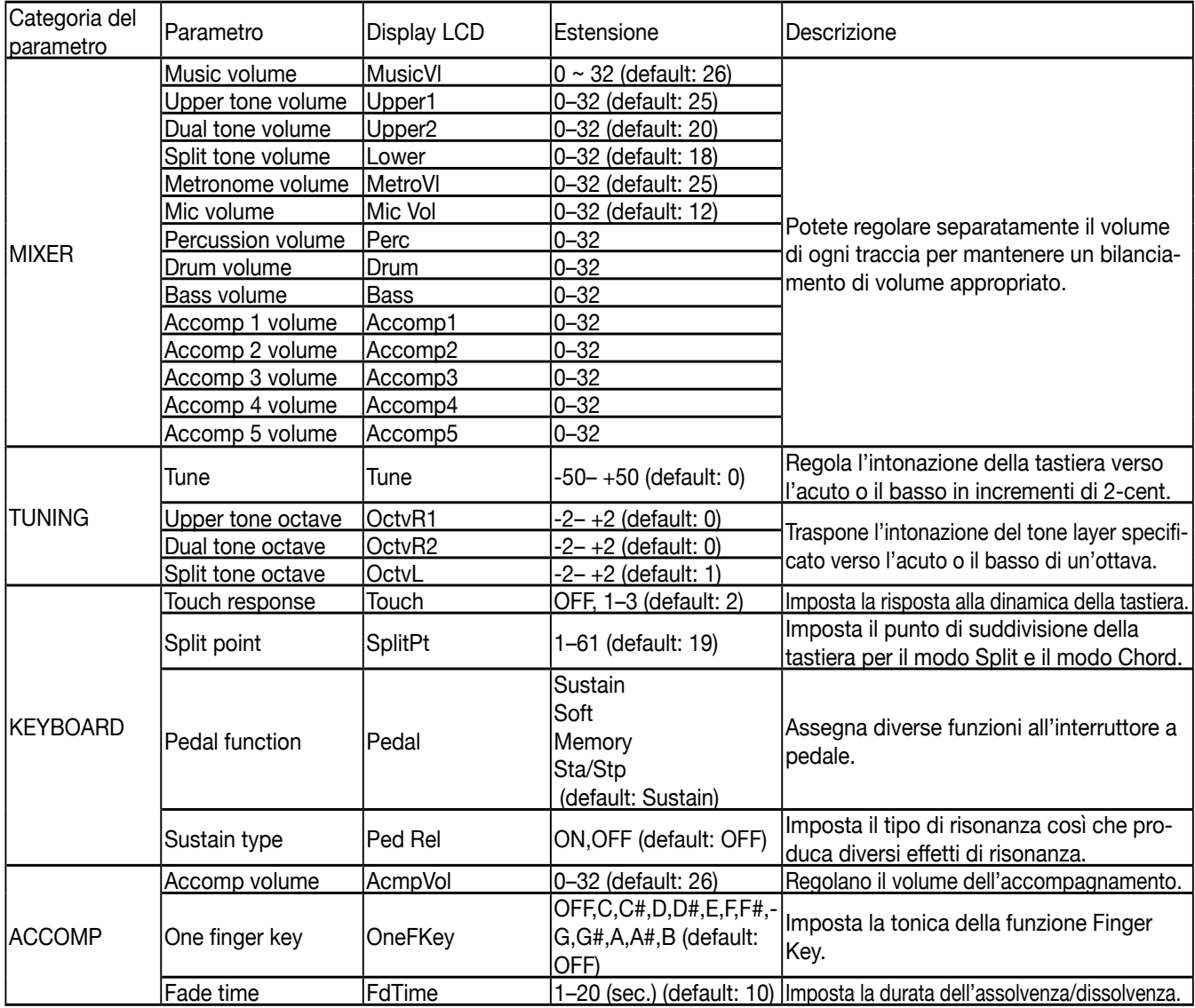

### Menu delle Funzioni

Ē.

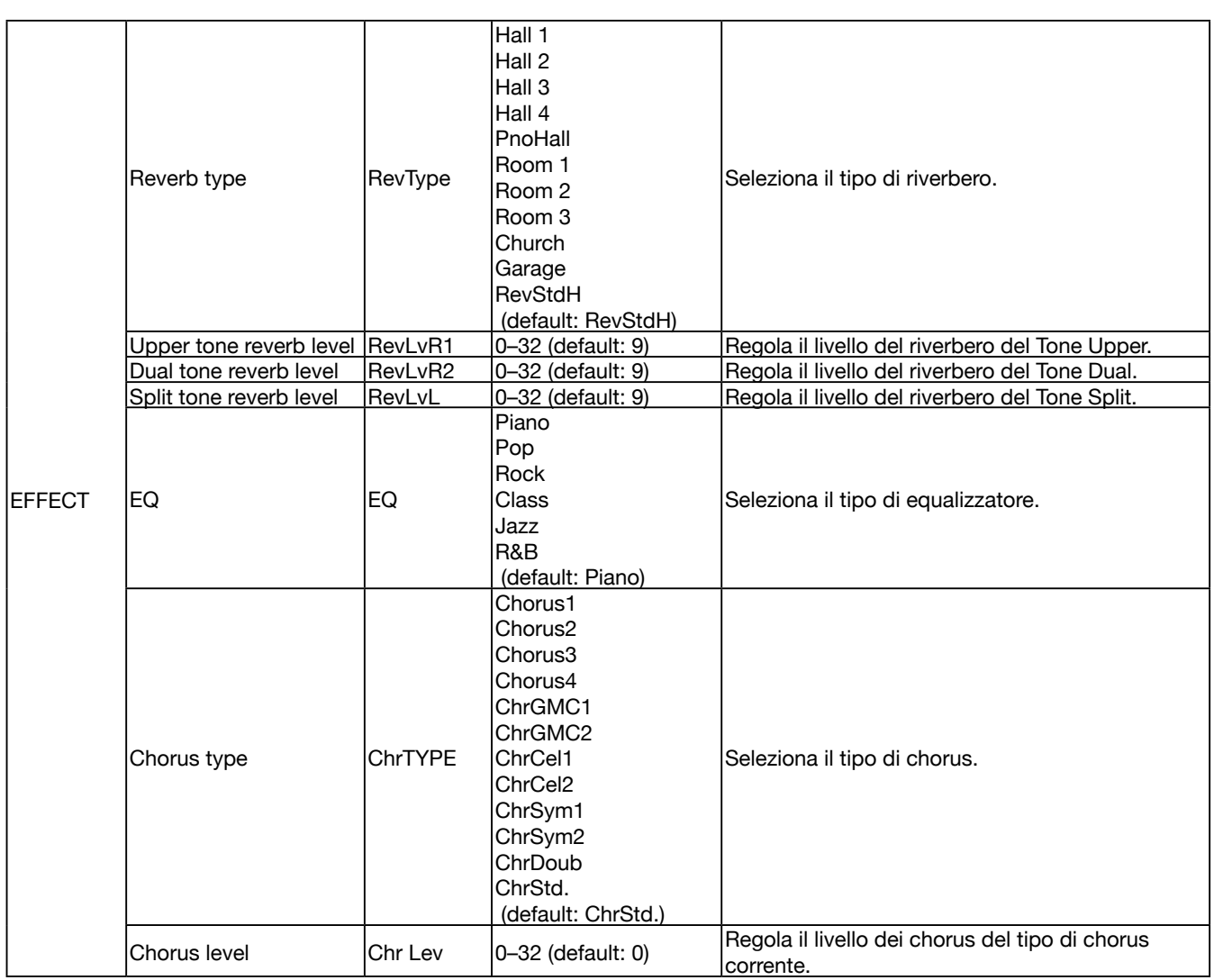

<span id="page-29-0"></span> $\blacksquare$ 

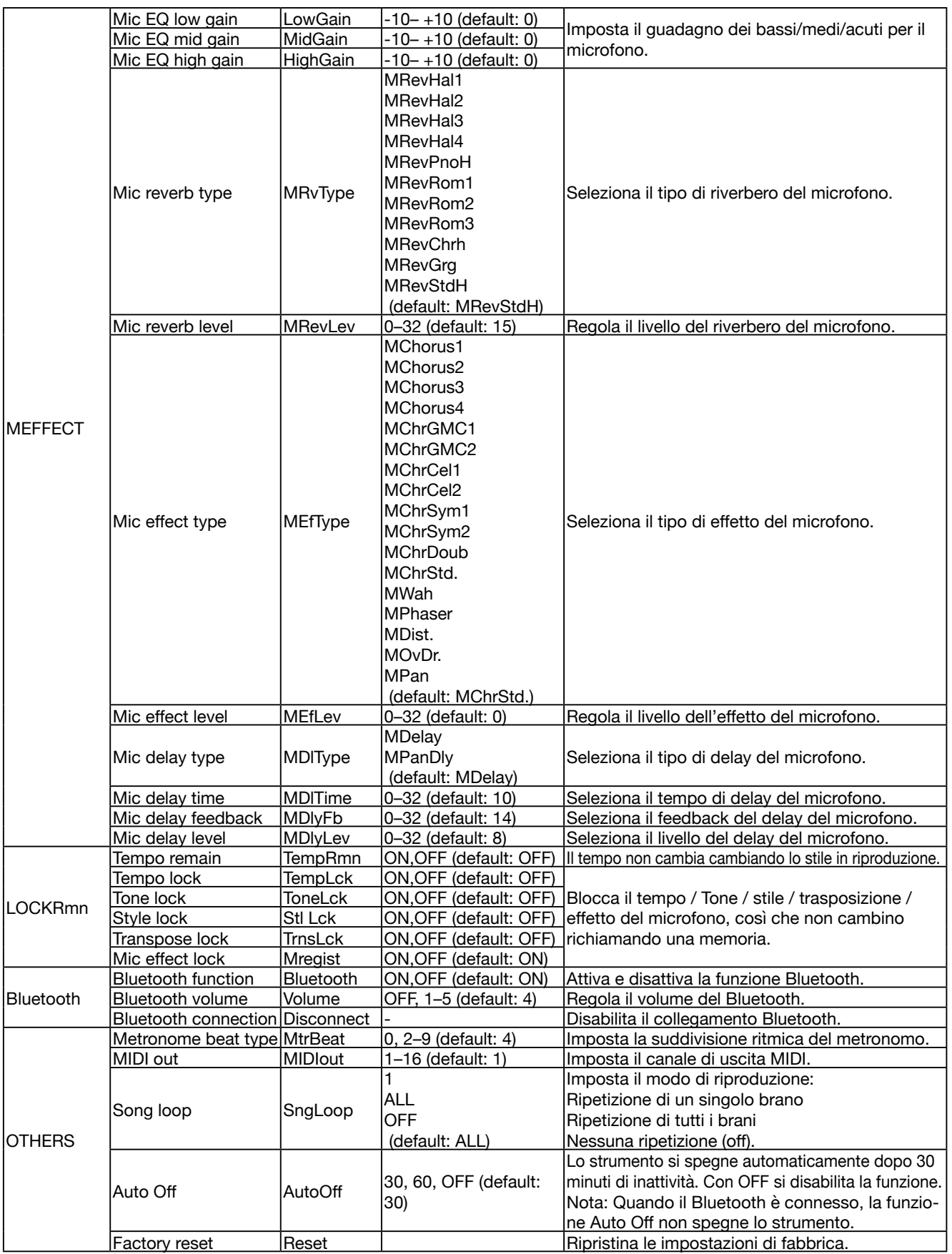

 $\overline{\phantom{a}}$ 

 $\overline{\phantom{0}}$ 

## <span id="page-30-1"></span><span id="page-30-0"></span>Factory Reset

- *1.* Premete il tasto [MENU] per accedere al Menu Function ([P. 30](#page-29-0)). Usate il tasto [<] / [>] per selezionare "OTHERS", poi usate la manopola dati per selezionare "Reset".
- *2.* Premete il tasto [ENTER] per muovere il cursore su "Reset?" nel menu inferiore. State per eseguire il factory reset.
- *3.* Ruotate la manopola dati in senso orario per confermare ed eseguire il factory reset.
- *Nota:* Questa operazione cancella tutte le impostazioni dell'utente.
- *4.* L'LCD continua a visualizzare "DelUSng?", avvisando che sta per cancellare tutti i brani dell'utente.
- *5.* Premete il tasto [ENTER] per cancellare tutti i brani dell'utente, o premete il tasto [EXIT] per annullare.
- *Nota:* I brani dell'utente cancellati non possono essere ripristinati.
- *6.* L'LCD continua a visualizzare "DelUSty?", avvisando che sta per cancellare tutti gli stili dell'utente.
- *7.* Premete il tasto [ENTER] per cancellare tutti gli stili dell'utente, o premete il tasto [EXIT] per annullare.
- *Nota:* Gli stili dell'utente cancellati non possono essere ripristinati.
- *8.* Le procedura di reset può richiedere diversi minuti per completarsi.

#### *Nota:*

- Non spegnete l'unità mentre è in corso il Factory Reset, altrimenti i dati interni potrebbero corrompersi provocando malfunzionamenti.
- Con lo strumento spento, potete premere i tasti [EXIT] ed [ENTER] e accendere l'unità, viene eseguito il Factory Reset cancellando tutte le impostazioni dell'utente, ma i brani e gli stili dell'utente non vengono cancellati.

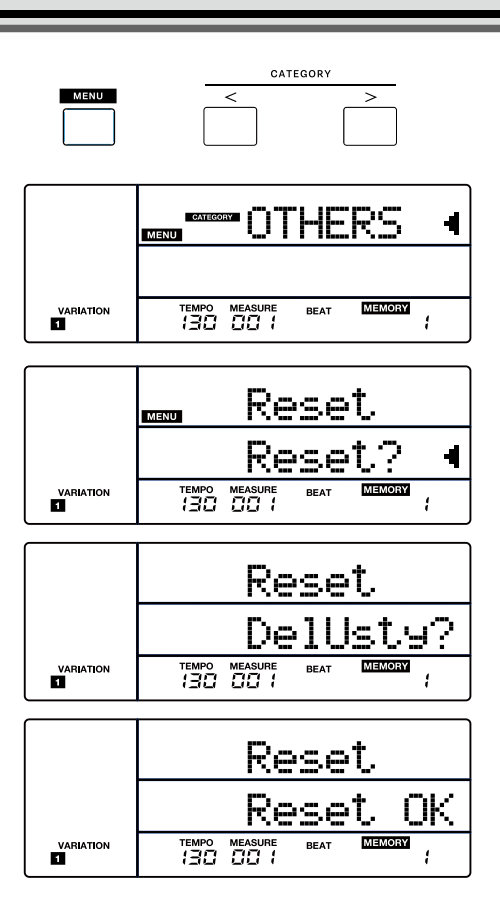

<span id="page-31-0"></span>MIDI (acronimo di Musical Instrument Digital Interface - interfaccia digitale per strumenti musicali) permette a un'ampia varietà di strumenti musicali elettronici, computer e altri dispositivi di collegarsi e comunicare tra loro.

Il MIDI trasmette messaggi degli eventi che specificano la notazione, l'intonazione e la dinamica, segnali di controllo per parametri come volume, vibrato, posizione stereo dell'audio, informazioni sul cambio dei programmi per cambiare le selezioni dei suoni.

Questo strumento può trasmettere informazioni in tempo reale durante l'esecuzione tramite messaggi MIDI e controllare dispositivi MIDI esterni. Lo strumento può anche accettare messaggi MIDI in ingresso e generare il suono secondo quei messaggi.

#### *Nota:*

Questo strumento è dotato di una presa USB computer ([P. 7](#page-6-1)), che può essere collegata a un computer come un ingresso MIDI o un'uscita MIDI. Questa non può essere connessa ad un altro strumento, a meno che lo strumento non sia dotato di un terminale USB host.

### Le principali applicazioni del MIDI

*1.* Utilizzo come generatore sonoro.

Questo strumento può ricevere dati MIDI da un computer, ed eseguire controlli MIDI per cambiare i canali, cambiare i suoni, aggiungere effetti, produrre suono e così via. Fate riferimento alla Tabella di Implementazione MIDI per maggiori informazioni sui controlli MIDI.

*2.* Utilizzo come tastiera MIDI

Quando suonate la tastiera, cambiate i suoni o attivate e disattivate il DSP, lo strumento invia dati MIDI al computer, che vengono salvati come registrazioni (registra la vostra esecuzione alla tastiera solo quando suonate con l'accompagnamento). Potete modificare le registrazioni sul computer, per esempio cambiando i canali o i suoni, aggiungendo effetti DSP. Poi potete riprodurre le registrazioni sullo strumento stesso o tramite un'altra sorgente sonora (come una scheda sonora). Potete suonare la tastiera sulla riproduzione. Fate riferimento alla Tabella di Implementazione MIDI per maggiori informazioni sui controlli MIDI.

### Collegamento a un Software MIDI sul Computer

Per usare la presa USB computer ([P. 7\)](#page-6-1) dello strumento, potrebbe essere necessario configurare il software sul computer. Per esempio, impostare il software Digital Audio Workstation (DAW) con il sistema operativo WINDOWS10:

- *1.* Usate un cavo USB standard per collegare lo strumento al computer. Verificate che lo strumento sia acceso.
- *2.* Aprite la Digital Audio Workstation (DAW) software sul computer.
- *3.* Il software riconosce automaticamente l'E-X50 USB DEVICE sia come ingresso MIDI che come uscita MIDI. Per maggiori informazioni sulla configurazione, fate riferimento all'aiuto del software.
- *4.* Potete seguire le istruzioni sopra quando utilizzate dell'altro software MIDI simile.

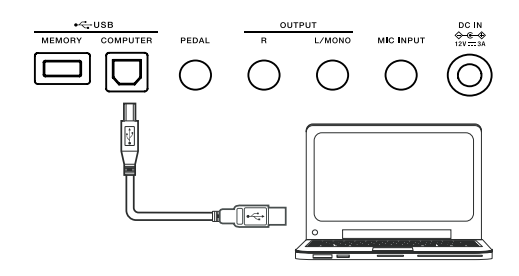

## <span id="page-32-0"></span>Risoluzione di Eventuali Problemi

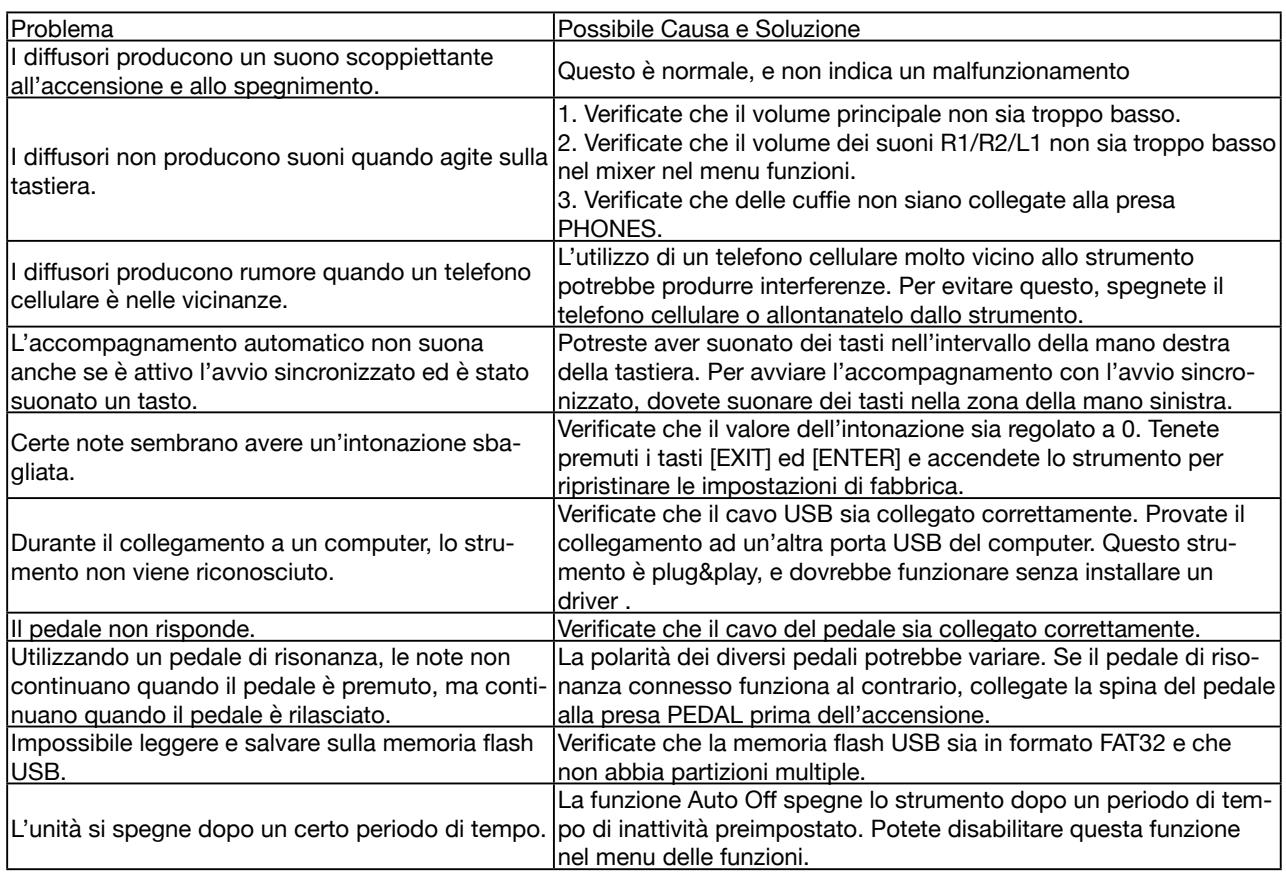

## <span id="page-33-0"></span>Specifiche Principali

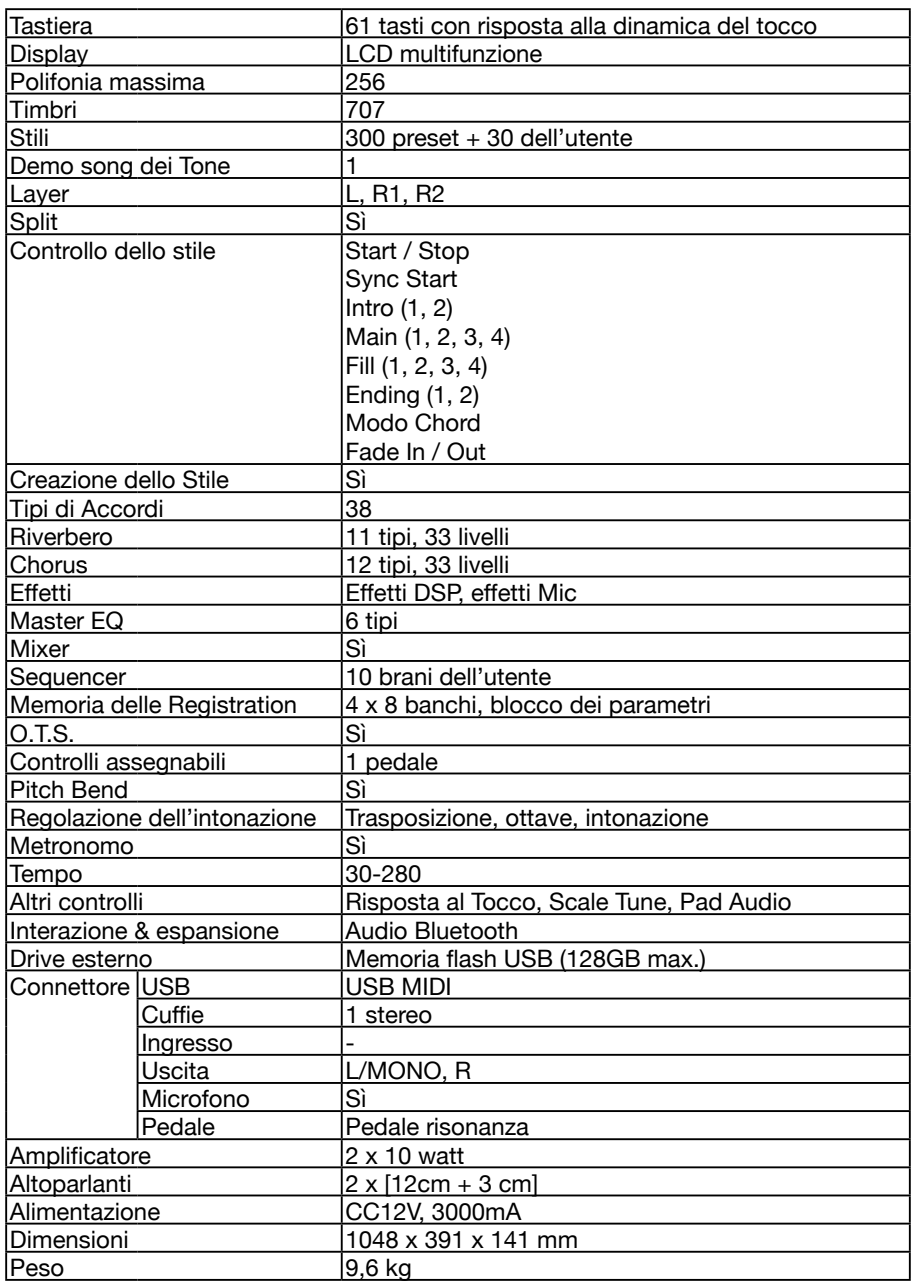

● Questo documento illustra le specifiche del prodotto nel momento in cui il documento è stato redatto. Per le informazioni più recenti, fate riferimento al sito Web Roland.

## <span id="page-34-1"></span><span id="page-34-0"></span>Lista dei Tone

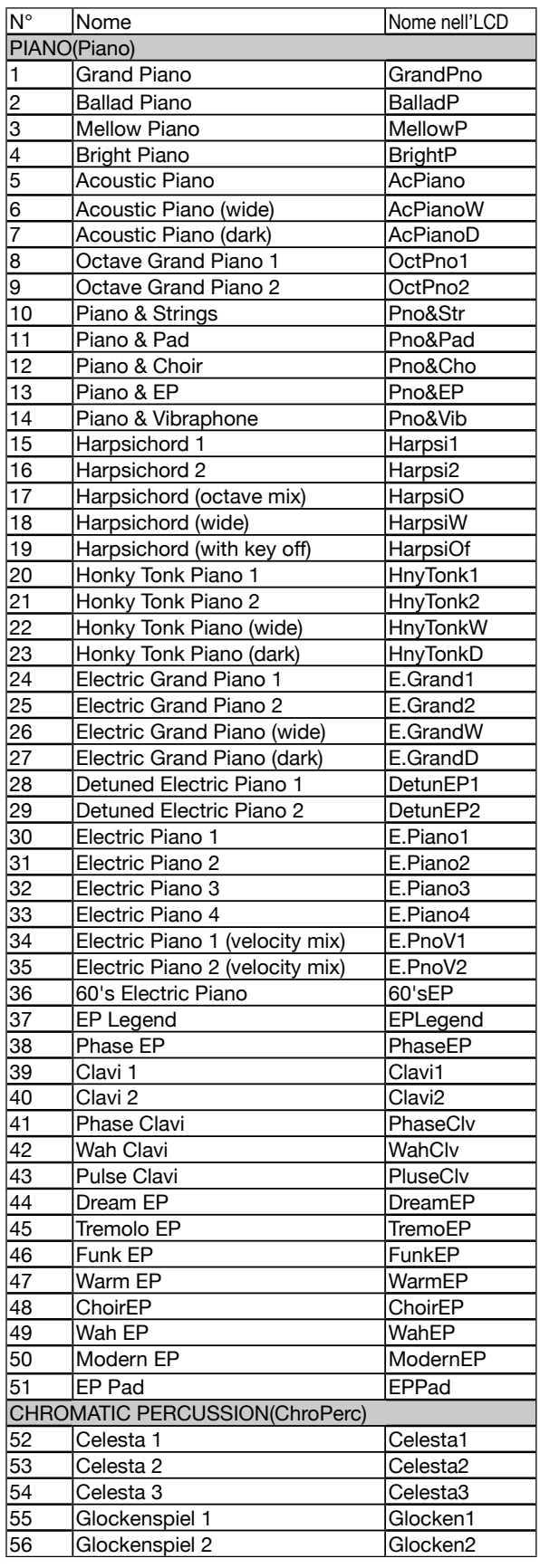

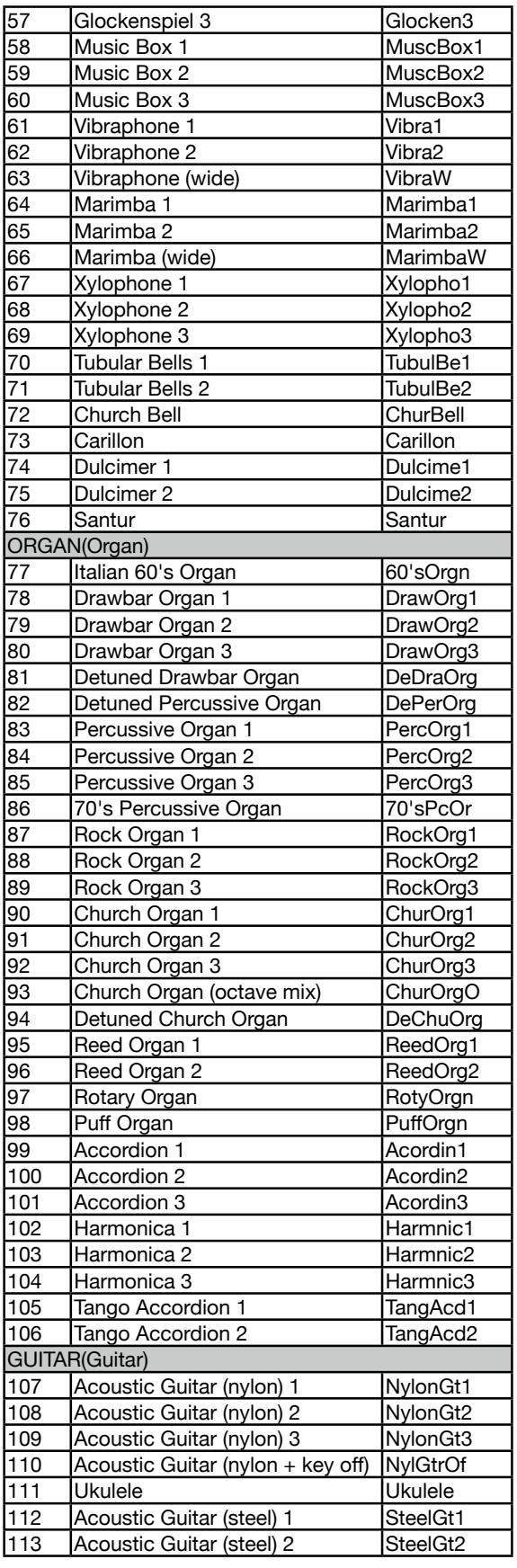

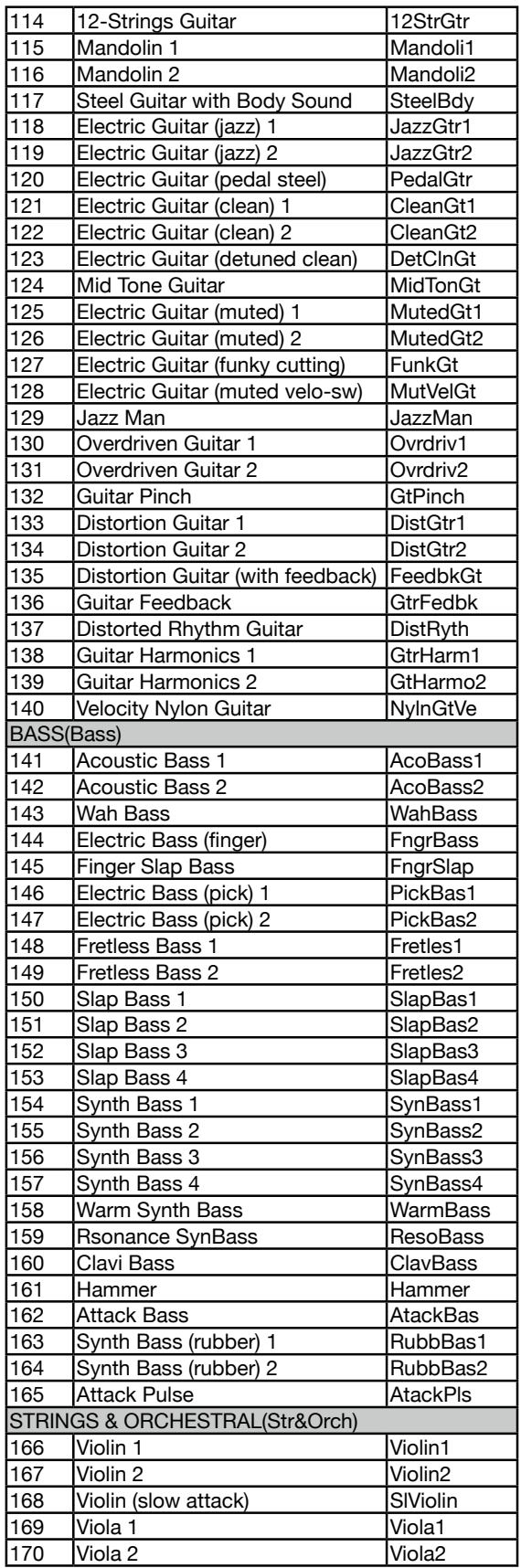

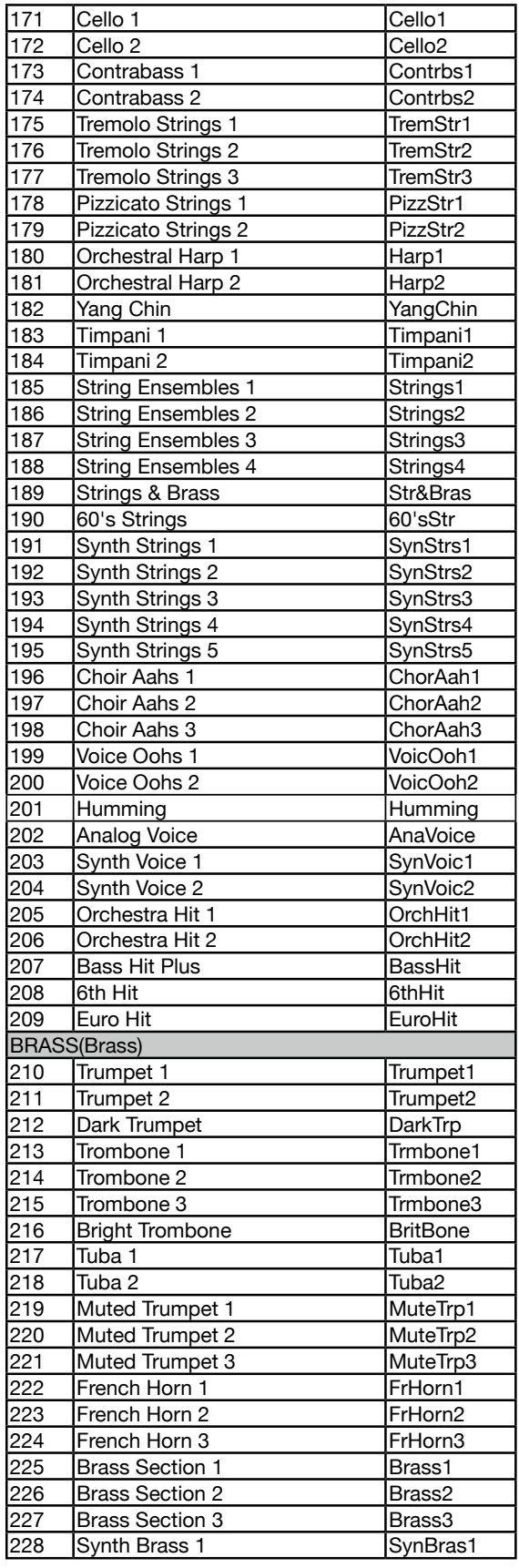

 $\overline{\phantom{a}}$ 

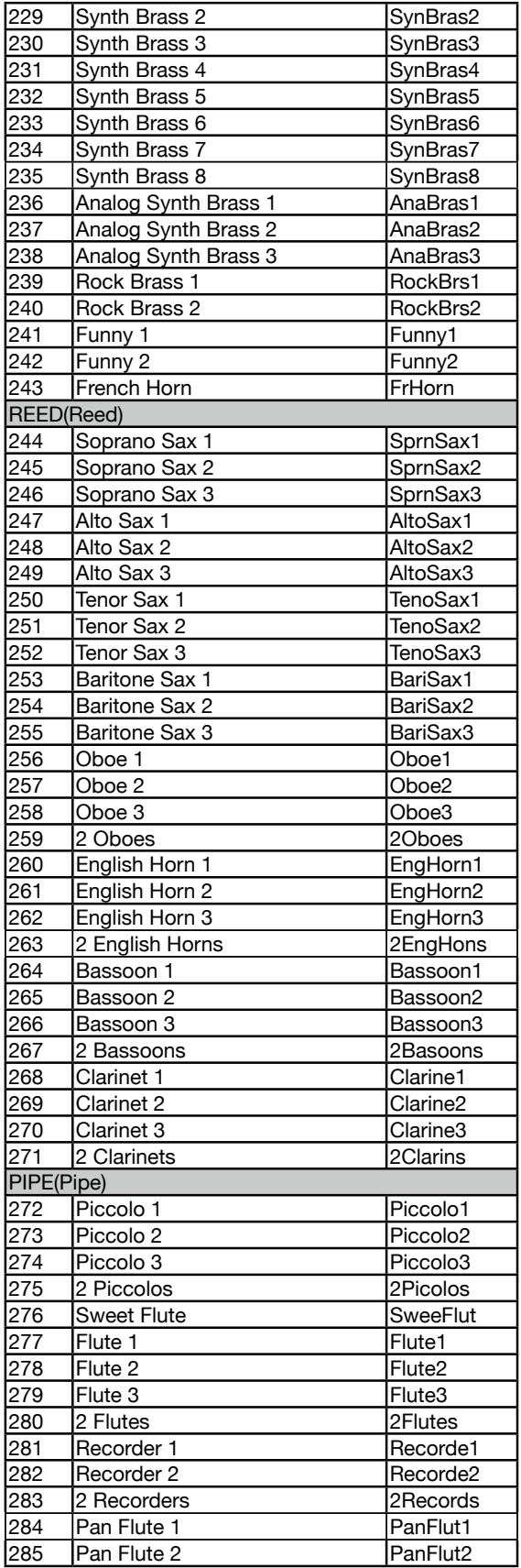

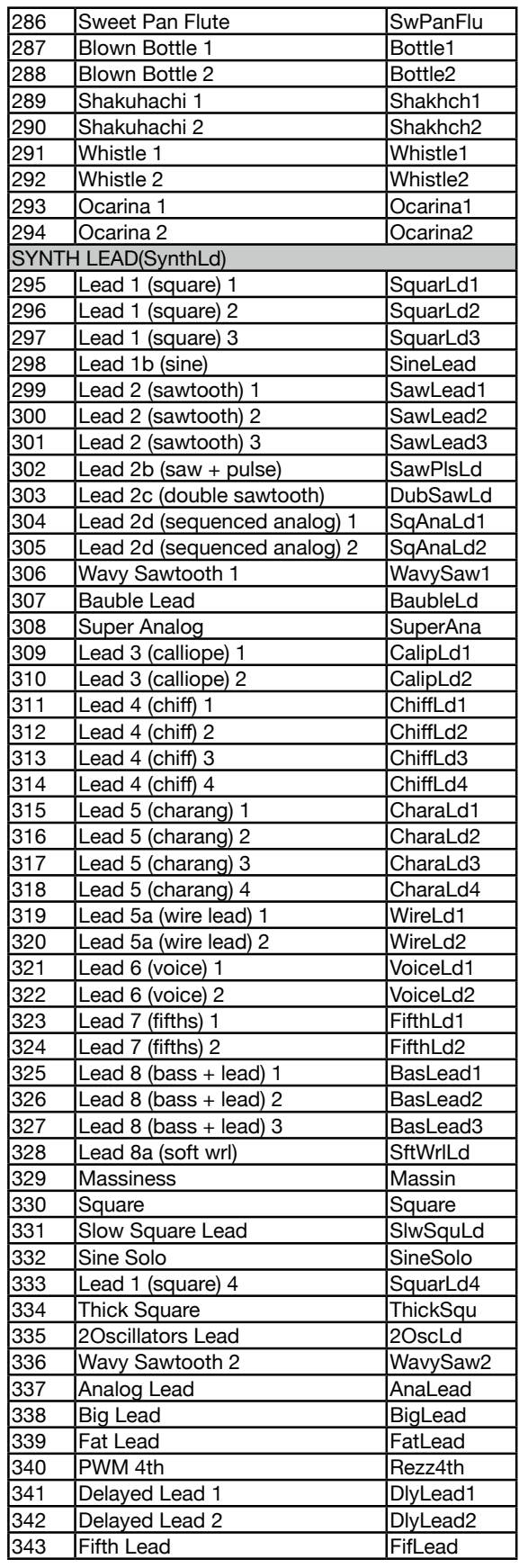

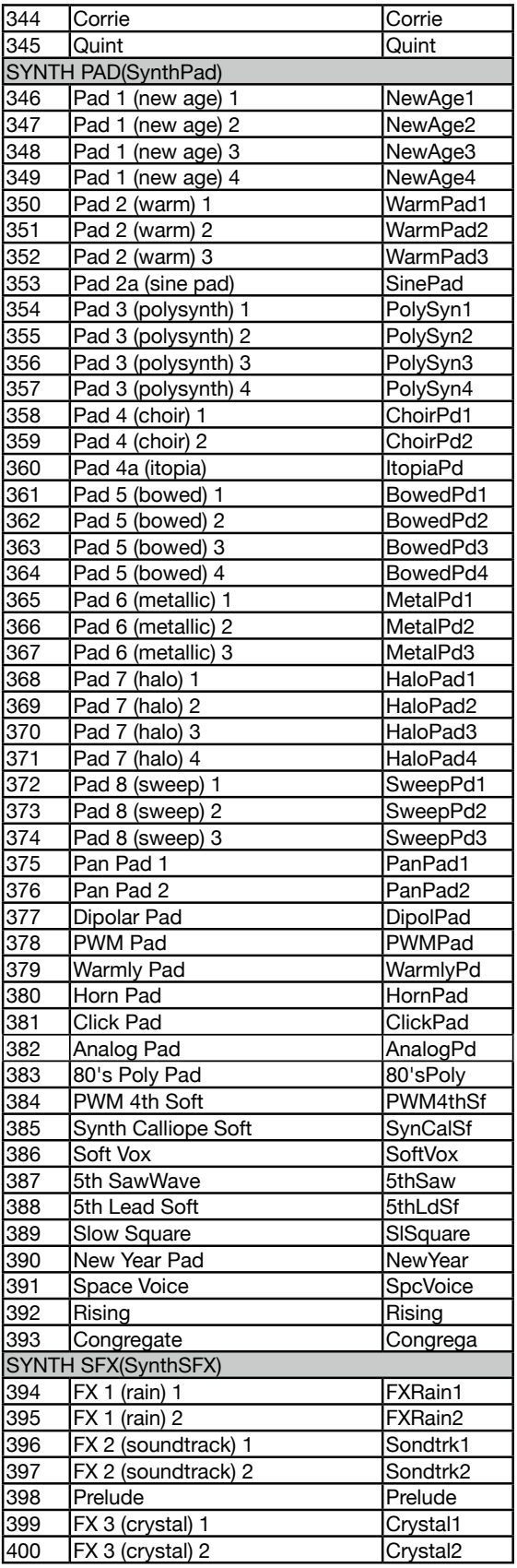

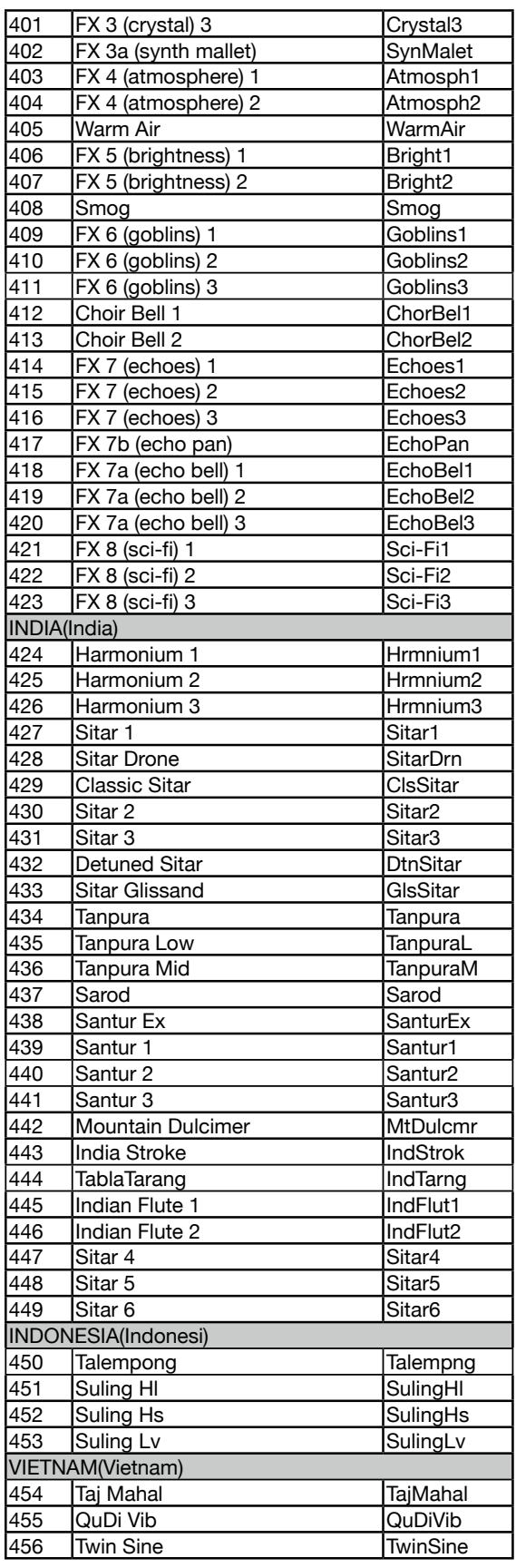

 $\blacksquare$ 

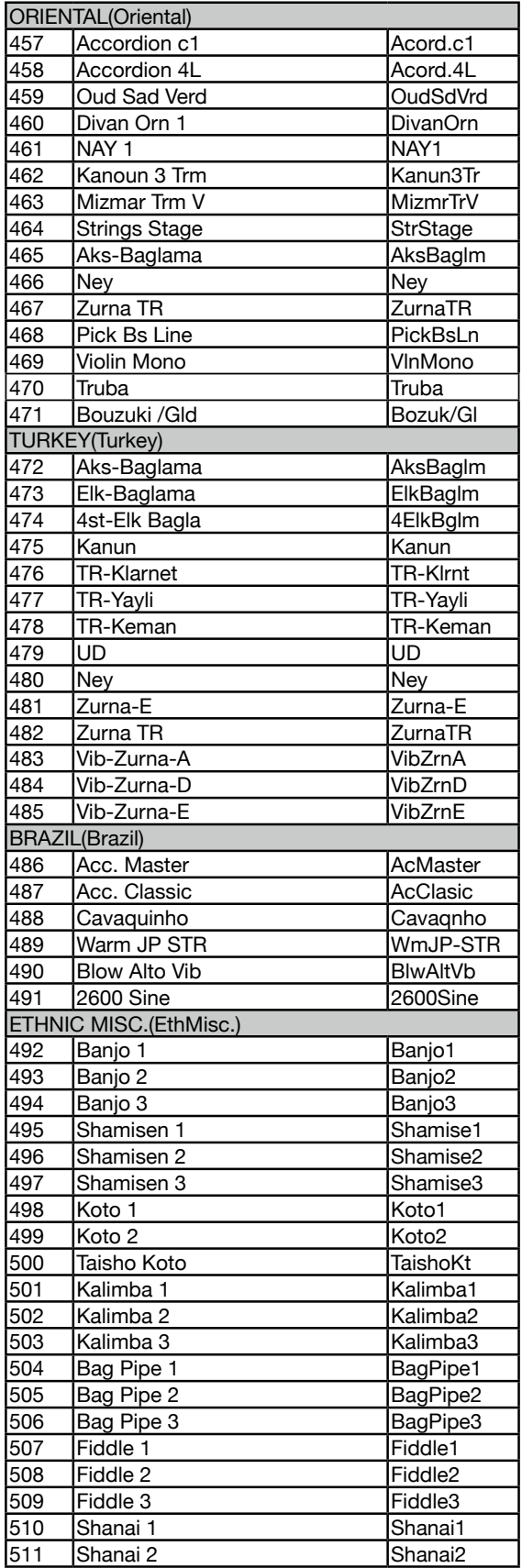

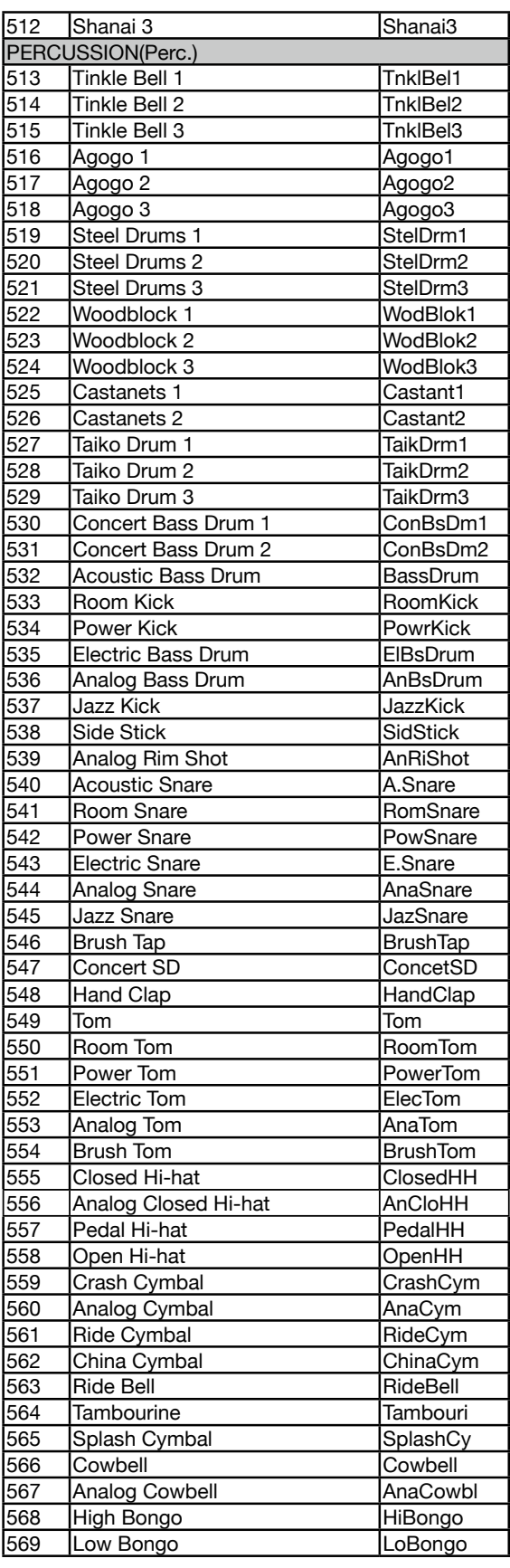

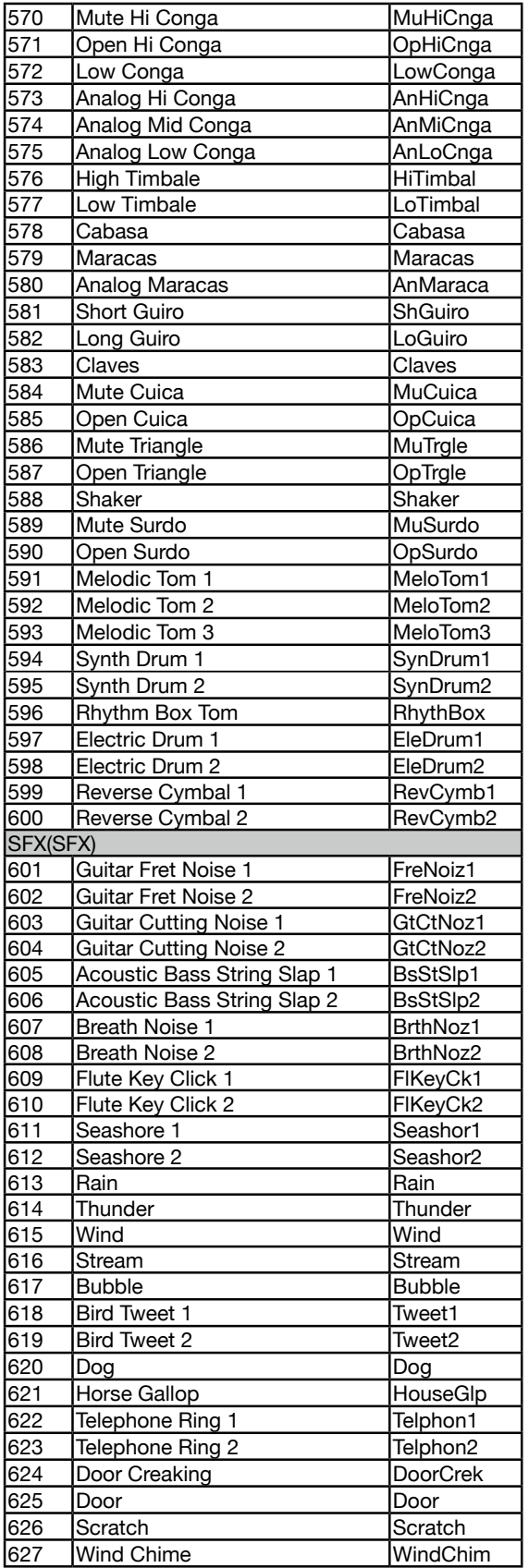

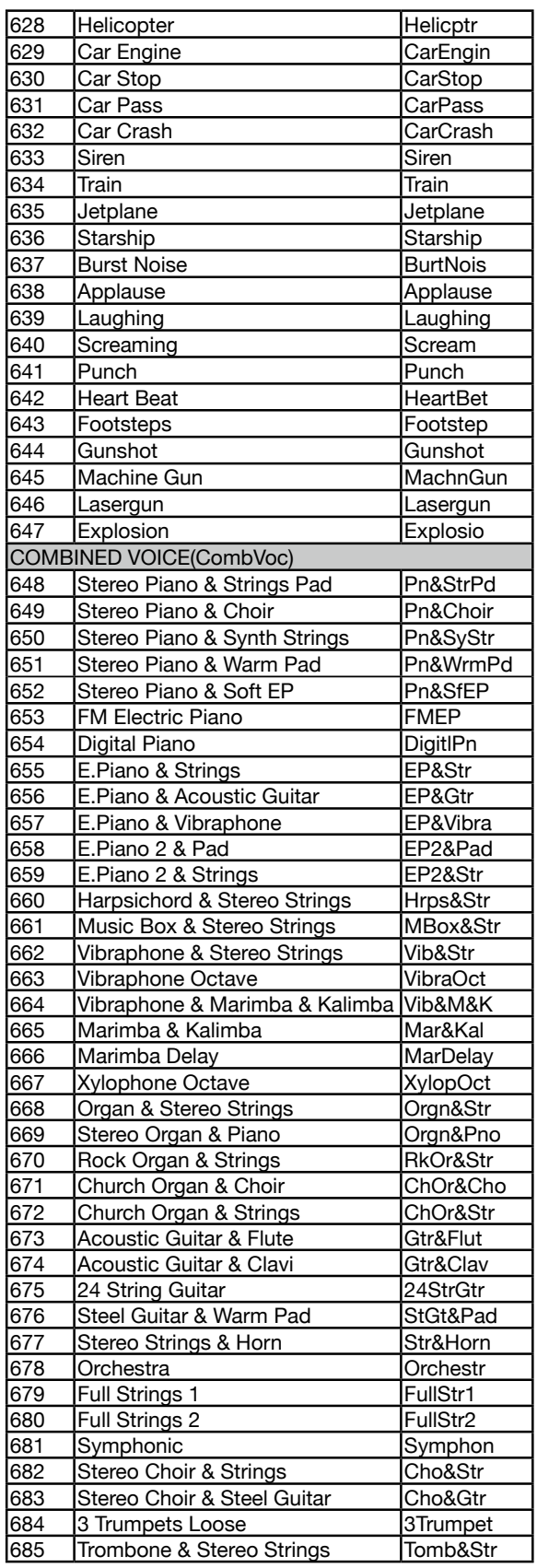

r.

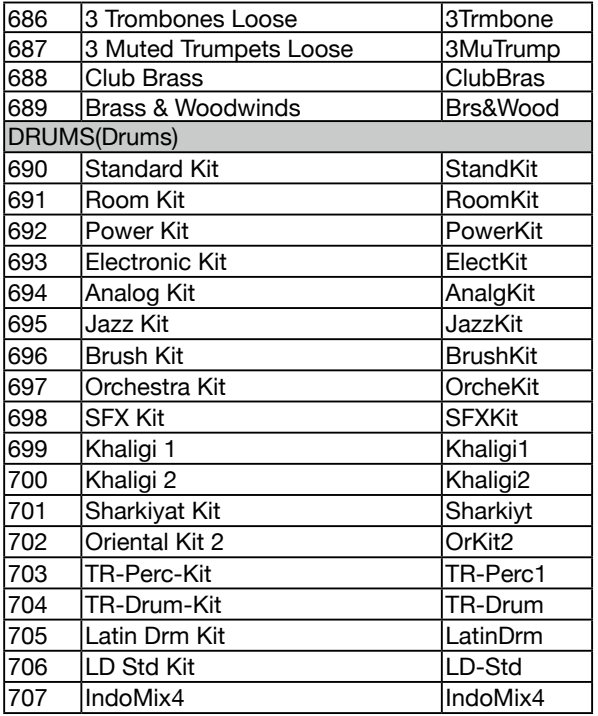

i

# <span id="page-41-1"></span><span id="page-41-0"></span>Lista degli Stili

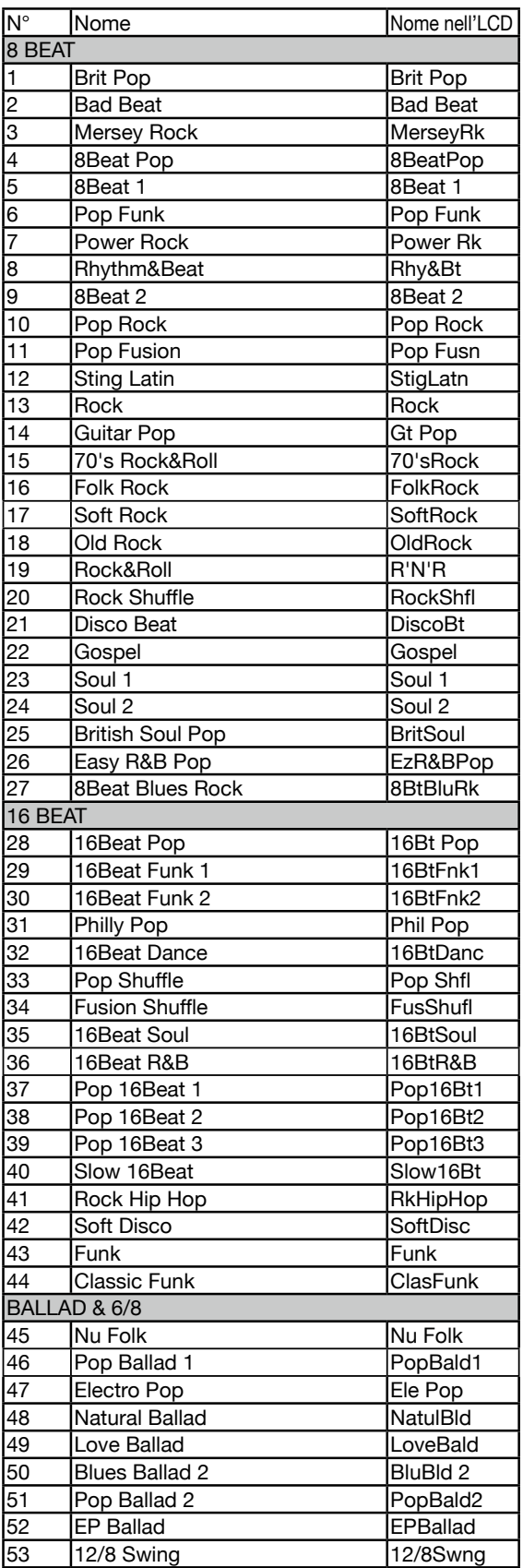

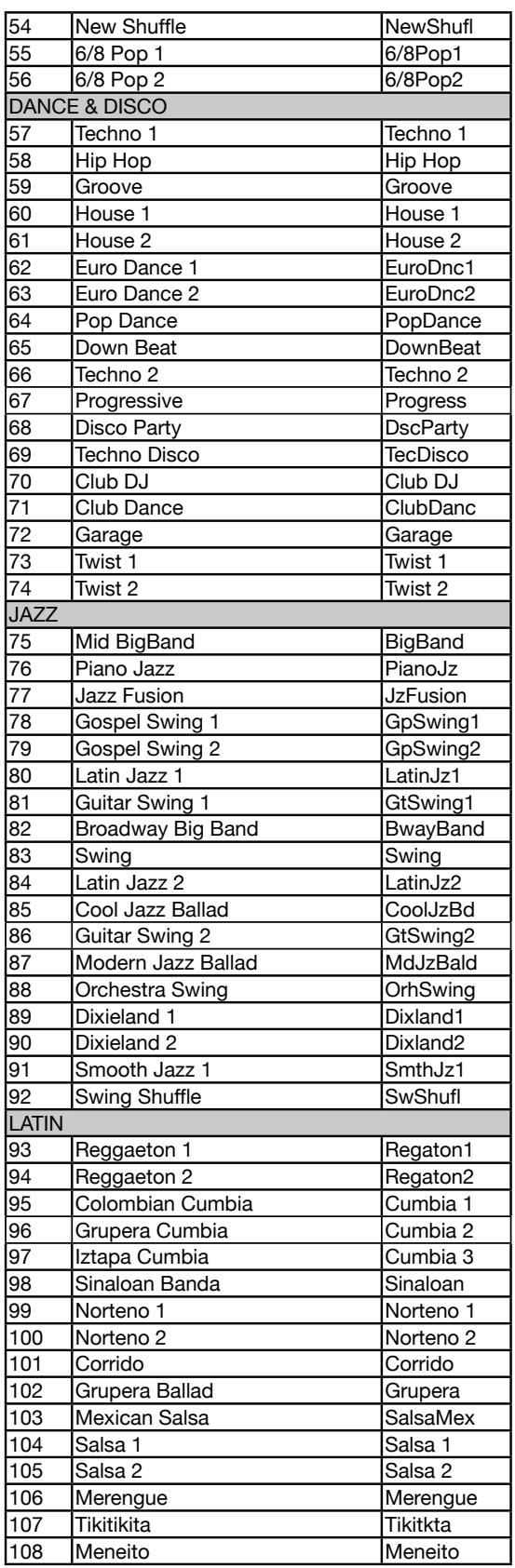

Î.

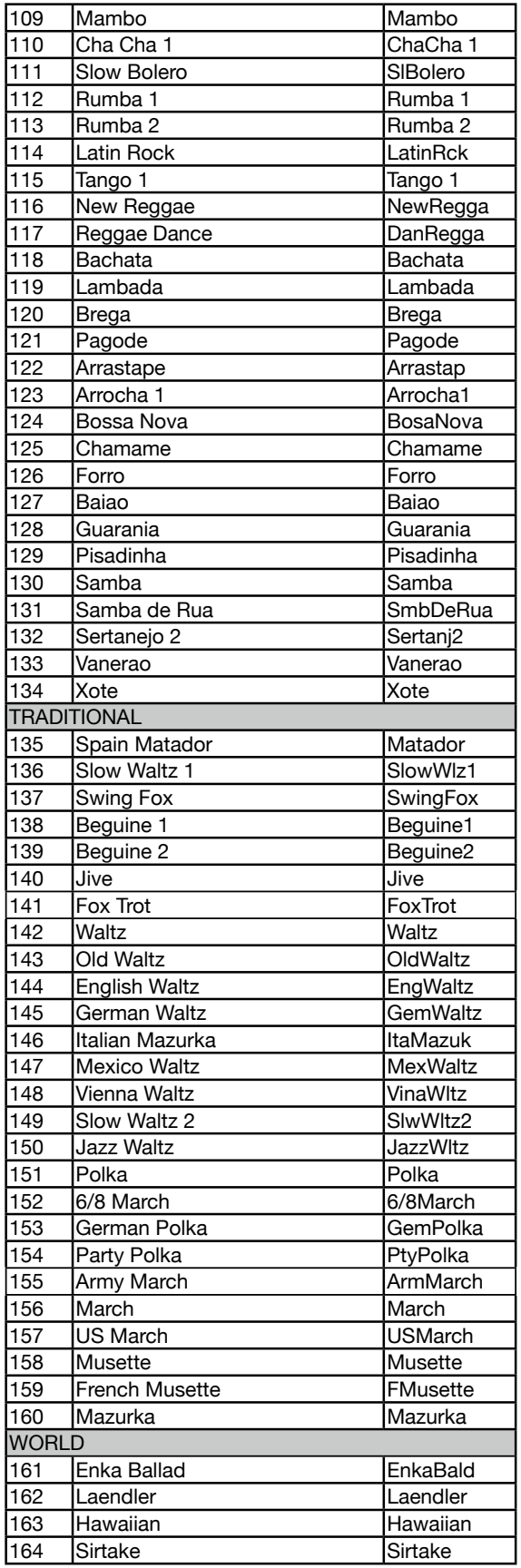

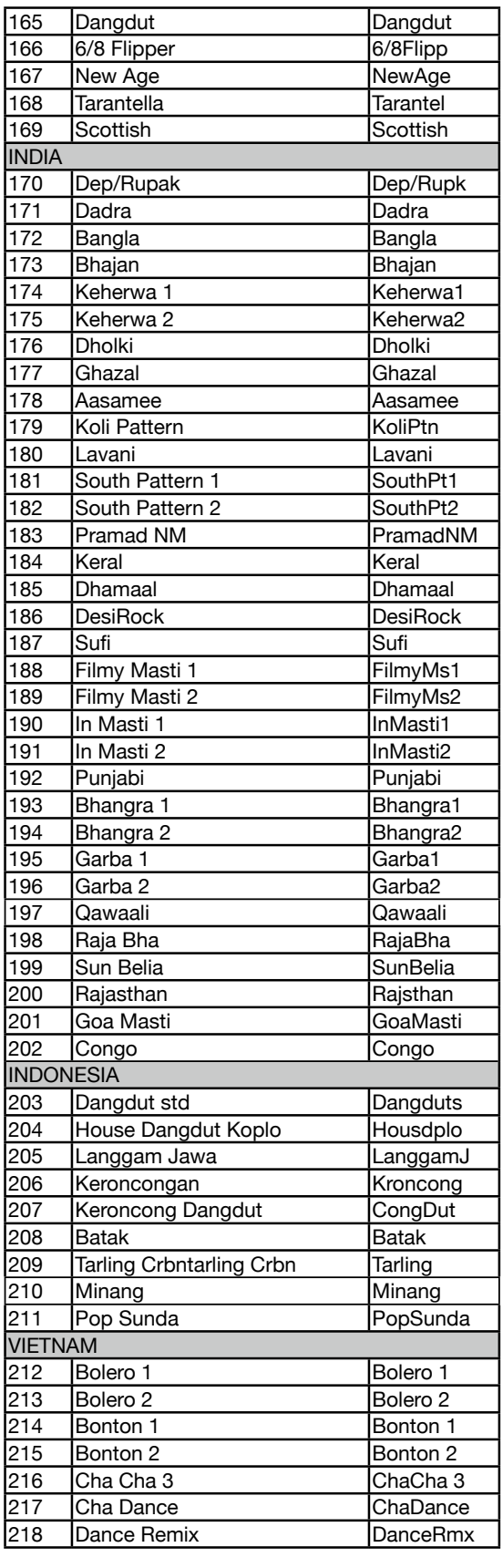

i

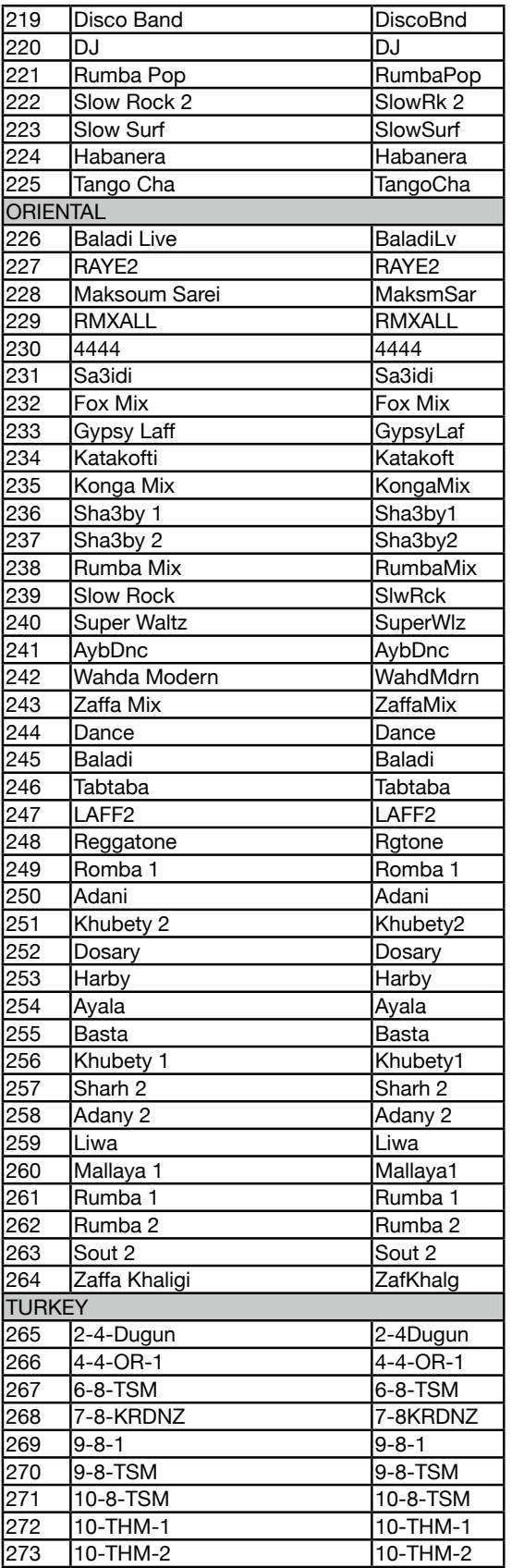

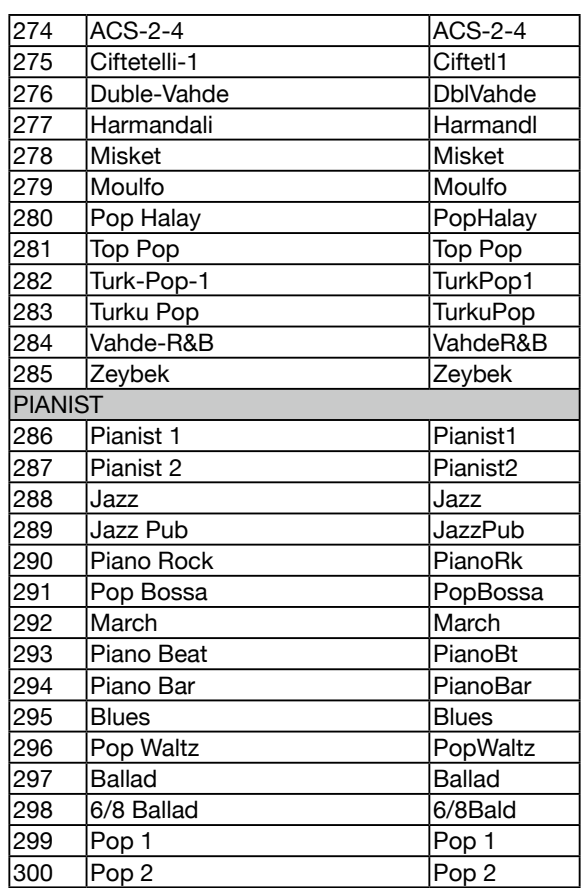

## <span id="page-44-0"></span>Lista delle Demo

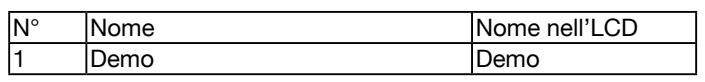

## <span id="page-45-0"></span>Tabella di Implementazione MIDI

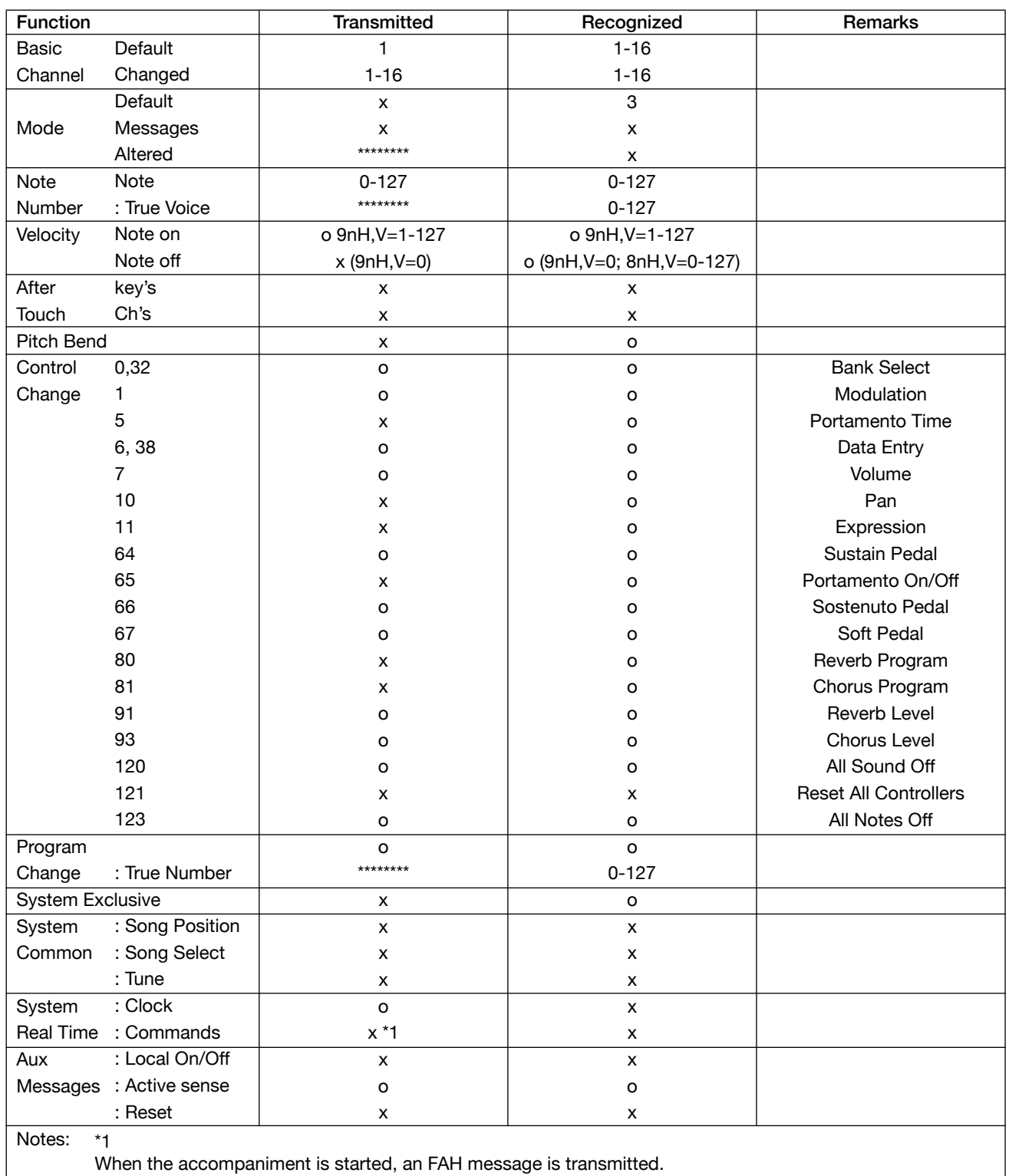

When the accompaniment is stopped, an FCH message is transmitted.

● Mode 1: OMNI ON, POLY ● Mode 3: OMNI OFF, POLY O: YES

● Mode 2: OMNI ON, MONO ● Mode 4: OMNI OFF, MONO x: NO

**I**<br> **E**<br>
Roland